## **МІНІСТЕРСТВО ОСВІТИ І НАУКИ УКРАЇНИ Сумський державний університет Факультет електроніки та інформаційних технологій Кафедра інформаційних технологій**

«До захисту допущено»

В.о. завідувача кафедри

\_\_\_\_\_\_\_\_\_\_\_Світлана ВАЩЕНКО

\_\_\_\_ \_\_\_\_\_\_\_\_\_\_\_ 2023 р.

## **КВАЛІФІКАЦІЙНА РОБОТА**

### **на здобуття освітнього ступеня бакалавр**

зі спеціальності 122 «Комп'ютерні науки» ,

освітньо-професійної програми «Інформаційні технології проектування» на тему: «Веб додаток портфоліо робіт фахівця з цифрового дизайну»\_\_\_\_\_\_\_\_\_\_\_\_\_\_\_\_\_\_

\_\_\_\_\_\_\_\_\_\_\_\_\_\_\_\_\_\_\_\_\_\_\_\_\_\_\_\_\_\_\_\_\_\_\_\_\_\_\_\_\_\_\_\_\_\_\_\_\_\_\_\_\_\_\_\_\_\_\_\_\_\_\_\_\_\_\_\_\_\_\_

Здобувача(ки) групи\_ІТ-92-0/2\_\_\_Михайліченко Катерини Ігорівни (шифр групи) (прізвище, ім'я, по батькові)

Кваліфікаційна робота містить результати власних досліджень. Використання ідей, результатів і текстів інших авторів мають посилання на відповідне джерело.

 $\frac{\text{Karepma}}{\text{minimize}}$ (Ім'я та ПРІЗВИЩЕ здобувача)

Керівник\_\_\_\_\_старший викладач кафедри ІТ, к.т.н. Ольга БОЙКО

(посада, науковий ступінь, вчене звання, Ім'я та ПРІЗВИЩЕ) (підпис)

\_\_\_\_\_\_\_\_\_

**Суми** – **2023**

**Сумський державний університет**

**Факультет** електроніки та інформаційних технологій **Кафедра** інформаційних технологій **Спеціальність** 122 «Комп'ютерні науки» **Освітньо-професійна програма** «Інформаційні технології проектування»

### **ЗАТВЕРДЖУЮ**

В.о. зав. кафедри ІТ

Світлана ВАЩЕНКО « » 2023 р.

### **З А В Д А Н Н Я НА КВАЛІФІКАЦІЙНУ РОБОТУ БАКАЛАВРА СТУДЕНТУ**

*Михайліченко Катерина Ігорівна*

**1 Тема роботи** *Web-додаток портфоліо робіт фахівця з цифрового дизайну*

**керівник роботи**\_\_ *Бойко Ольга Василівна, к.т.н.,* \_\_\_\_\_\_\_\_\_\_\_\_\_\_\_\_\_\_\_\_,

*\_\_\_\_\_\_\_\_\_\_\_\_\_\_\_*

затверджені наказом по університету № 0588-VI від «29 »травня 2023 р.

**2 Строк подання студентом роботи** «7» червня 2023 р.

**3 Вхідні дані до роботи** технічне завдання на розробку web-додатку робіт фахівця з цифрового дизайну\_\_\_\_\_\_\_\_\_\_\_\_\_\_\_\_\_\_\_\_\_\_\_\_\_\_\_\_\_\_\_\_\_\_\_\_\_\_\_

4 Зміст розрахунково-пояснювальної записки (перелік питань, які **потрібно розробити)** аналіз предметної області, проектування web-додатку, розробка  $we$ 

**5 Перелік графічного матеріалу (з точним зазначенням обов'язкових креслень)** актуальність, мета і задачі, аналіз web-додатків дизайнерів, порівняння аналогів, функціональні вимоги, структурно-функціональна модель, база даних, діаграма варіантів використання, засоби реалізації, приклади реалізації, висновки.

**6. Консультанти розділів роботи:** 

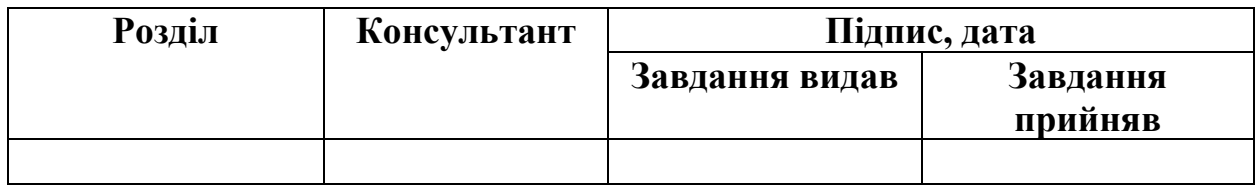

## **7.Дата видачі завдання**\_\_\_\_\_\_\_\_\_**\_\_\_\_\_\_\_\_\_\_\_\_\_\_\_\_\_\_\_\_\_\_\_\_\_\_\_\_\_\_\_\_\_\_\_\_**

# **КАЛЕНДАРНИЙ ПЛАН**

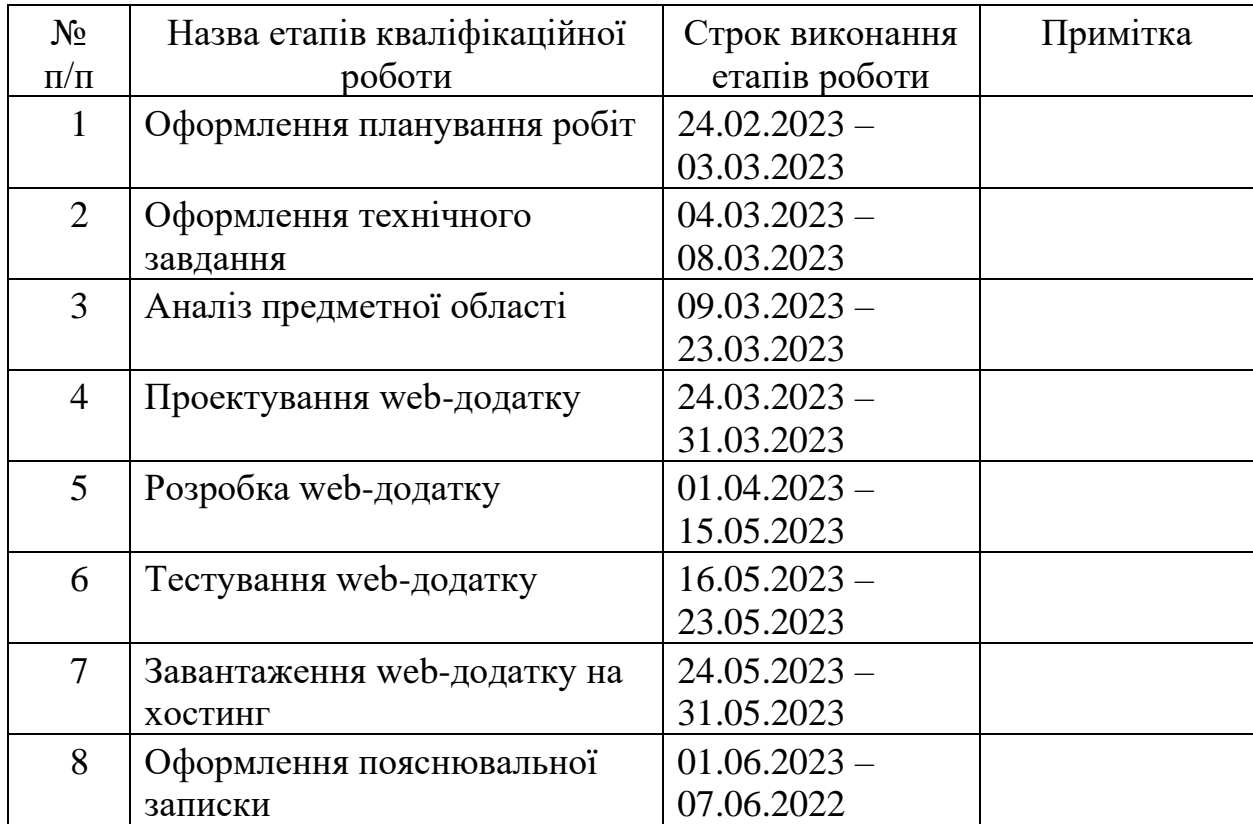

**Студент** \_\_\_\_\_\_\_\_\_\_\_\_\_\_\_\_

(підпис)

Катерина МИХАЙЛІЧЕНКО

**Керівник роботи** \_\_\_\_\_\_\_\_\_\_\_\_\_\_\_

(підпис)

к.т.н. Ольга БОЙКО

#### **РЕФЕРАТ**

Тема кваліфікаційної роботи бакалавра «Web-додаток портфоліо робіт фахівця з цифрового дизайну».

Пояснювальна записка складається зі вступу, 3 розділів, висновків, списку використаних джерел із 18 найменувань, додатків. Загальний обсяг роботи − 75 сторінок, у тому числі 52 сторінок основного тексту, 1 сторінки списку використаних джерел, 22 сторінок додатків.

Кваліфікаційну роботу бакалавра присвячено розробці web-додатку портфоліо робіт фахівця з цифрового дизайну. Створення даного проекту забезпечить вихід на нові ринки, тобто здобуття нових замовників, навіть за межами проживання, демонстрація стилю виконаних робіт, створення власного іміджу та візитки дизайнера за рахунок розробки відповідного веб додатку портфоліо робіт з цифрового дизайну.

Перший розділ складається з огляду досліджень за тематикою роботи та аналізу аналогів розроблюваного web-додатку. Також було поставлено мету та задачі проекту.

Другий розділ включає в себе структурно-функціональне моделювання, побудову UML діаграм, проектування бази правил та бази даних. Як результат було отримано такі діаграми: контекстна діаграма IDEF0 та її декомпозиція, діаграма варіантів використання, чотири діаграми діяльності, дві діаграми послідовності.

У третьому розділі наведено та аргументовано визначену архітектуру web-додатку, описано процес розробки.

Результатом проведеної роботи є готовий та працездатний web додаток, розміщений на хостингу.

Ключові слова: портфоліо, HTML, CSS, JavaScript, редагування зображень, бази даних, анімація, контент.

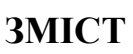

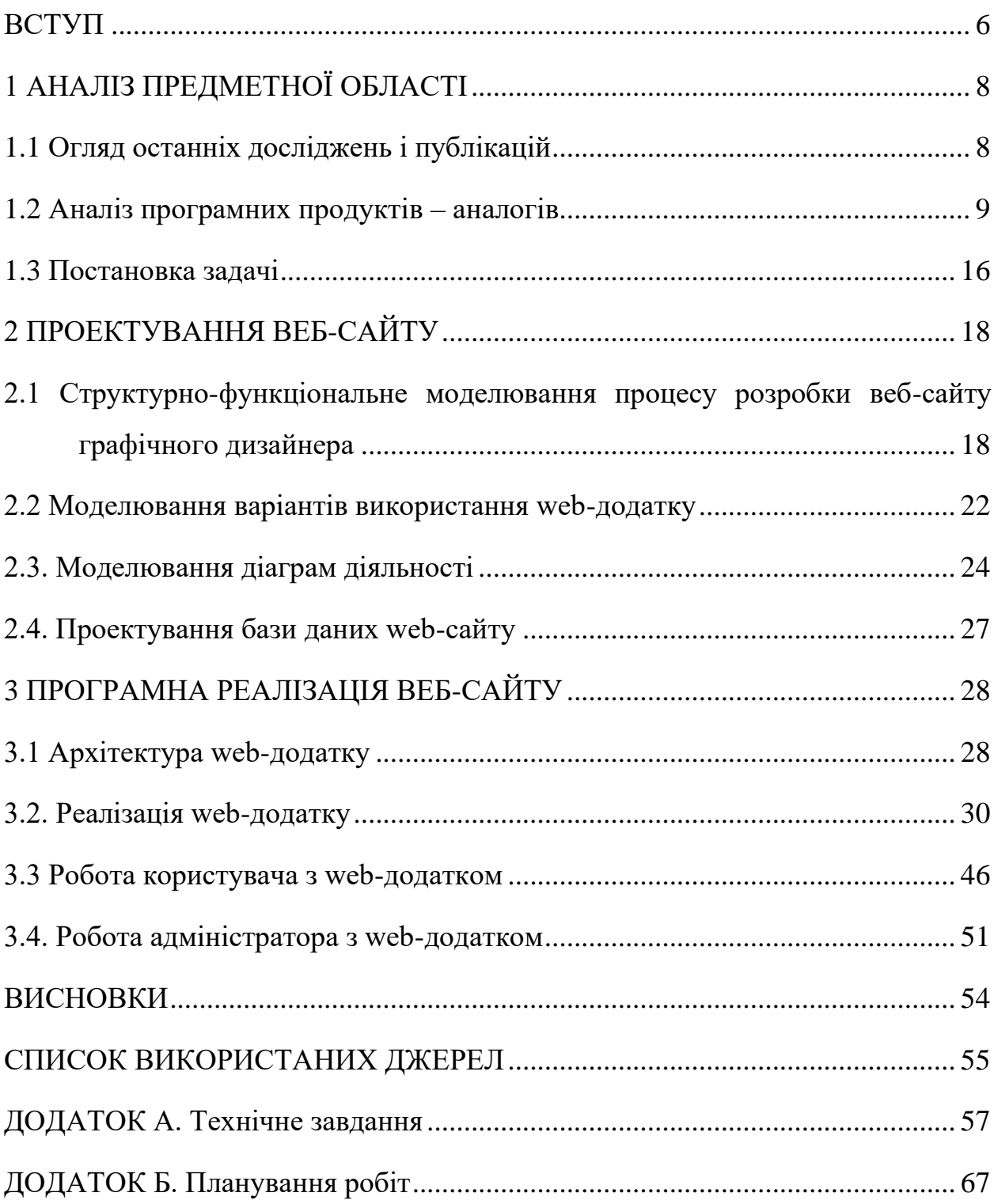

#### **ВСТУП**

<span id="page-5-0"></span>У сучасному швидкому та технологічному світі віддалена робота та фріланс стають все більш актуальними та значущими. віддалена робота та фріланс - це вже не просто альтернатива традиційній зайнятості, а норма у формуванні нових професійних відносинах.

В ході подій, що сталися за останні роки попит на веб-дизайнерів зростає з кожним місяцем, вони стають невід'ємною частиною маркетингових та брендингових зусиль будь-якої компанії. Поява платформ соціальних мереж та веб-сайтів електронної комерції створила потребу у візуально привабливих та зручних інтерфейсах. Веб-дизайнери відіграють важливу роль у створенні цих інтерфейсів, проектуючи та розробляючи естетично привабливі, зручні для навігації та оптимізовані для пошукових систем веб-сайти.

Для веб-дизайнера сайт-портфоліо відіграє вирішальну роль у демонстрації його навичок, креативності та професійного досвіду. Це важливий інструмент, який дозволяє дизайнеру продемонструвати свій досвід потенційним клієнтам, а також колегам по галузі.

Сайт портфоліо можна розглядати як онлайн-галерею робіт вебдизайнера, що містить приклади минулих проектів, тематичні дослідження та відгуки задоволених клієнтів. Він може включати будь-що: від веб-сайтів і мобільних додатків до брендингових матеріалів, графіки та інших дизайнерських проектів.

Сайт портфоліо дозволяє дизайнеру продемонструвати свою роботу таким чином, щоб висвітлити сильні сторони та сфери знань. Це може продемонструвати здатність працювати над різними типами проектів, від невеликих стартапів до великих корпорацій, і продемонструвати універсальність у роботі з різними галузями та цільовою аудиторією.

Метою даного проекту є створення web-додатку портфоліо робіт з цифрового дизайну, використання якого дозволить web-дизайнеру ефективно продемонструвати свої навички, креативність та професійний досвід.

Створення даного проекту забезпечить вихід на нові ринки, тобто здобуття нових замовників, навіть за межами проживання, демонстрація стилю виконаних робіт, створення власного іміджу та візитки дизайнера за рахунок розробки відповідного веб додатку портфоліо робіт з цифрового дизайну.

Основними задачами проекту є:

дослідження аналогів, визначення актуальності та цілей: Розуміння мети веб-сайту портфоліо, таких як привертання нових клієнтів, показ навичок і досягнень, буде служити основою для всієї роботи. Це допоможе сконцентруватися на необхідному контенті та функціональності.

дизайн і користувацький досвід: Розробка привабливого та професійного дизайну, який відображатиме стиль і таланти дизайнера.

− організація контенту: Створення структурованої організації контенту, що дозволяє відвідувачам легко знайти потрібну інформацію. Розділення робіт за категоріями або типами проектів, додавання описів, зображень та інших деталей.

створення бази даних: Для зберігання інформації про всі роботи дизайнера і відгуки клієнтів можна використовувати базу даних. Це дозволить дизайнеру легко оновлювати своє портфоліо, додавати нові проекти та відгуки, а також зручно керувати вмістом веб-сайту.

− розробка веб-сайту: На основі структури і бази даних потрібно розробити веб-сайт портфоліо з використанням відповідних технологій та дизайну, який би задовольняв виконання функціональних вимог.

впровадження в роботу та підтримка.

Додаткове завдання: розробка та наповнення портфоліо.

### **1 АНАЛІЗ ПРЕДМЕТНОЇ ОБЛАСТІ**

#### **1.1 Огляд останніх досліджень і публікацій**

<span id="page-7-1"></span><span id="page-7-0"></span>Створення веб-сайту-портфоліо є важливим кроком для професіоналів, які прагнуть продемонструвати свої навички та досвід у відповідних галузях. Останні дослідження та публікації зосереджені на різних аспектах створення ефективного веб-сайту-портфоліо, включаючи візуальний дизайн, користувацький досвід, маркетингові стратегії та персоналізацію.

В одному з нещодавніх досліджень, опублікованому в Journal of Interactive Marketing [1], вивчався вплив візуального дизайну на сприйняття веб-сайтів портфоліо користувачами. Дослідження показало, що візуально привабливий і добре продуманий веб-сайт портфоліо значною мірою впливає на сприйняття користувачами якості, достовірності та зручності користування сайтом. Дослідження підкреслило важливість використання високоякісних візуальних зображень, типографіки та макета для створення привабливого та візуально привабливого веб-сайту портфоліо.

Інше дослідження, опубліковане в Journal of Usability Studies, зосереджене на користувацькому досвіді в дизайні веб-сайтів портфоліо. Дослідження показало, що на досвід користувачів впливають такі фактори, як навігація по сайту, простота використання та якість контенту. Дослідження підкреслило важливість створення чіткої та інтуїтивно зрозумілої навігації, надання релевантного та якісного контенту, а також оптимізації веб-сайту для мобільних пристроїв [16].

Маркетингові стратегії також є важливим аспектом створення ефективного веб-сайту портфоліо. Нещодавня публікація в Міжнародному журналі мистецтв і технологій досліджувала роль соціальних мереж у просуванні веб-сайтів портфоліо[17]. Дослідження підкреслило важливість використання соціальних мереж, таких як LinkedIn, Twitter та Instagram, для просування сайту-портфоліо, створення професійної мережі та залучення потенційних клієнтів або роботодавців.

Персоналізація - ще один важливий елемент створення успішного сайтупортфоліо. Нещодавні публікації зосереджувалися на використанні методів сторітелінгу для залучення користувачів, створенні унікальної ідентичності бренду, що запам'ятовується, а також демонстрації індивідуальності та стилю користувача через дизайн веб-сайту.

Тому останні дослідження і публікації про створення веб-сайтівпортфоліо підкреслили важливість візуального дизайну, користувацького досвіду, маркетингових стратегій і персоналізації. Включаючи ці елементи на свій сайт-портфоліо, професіонали можуть ефективно демонструвати свої навички, будувати професійну мережу і залучати потенційних клієнтів або роботодавців.

#### **1.2 Аналіз програмних продуктів – аналогів**

<span id="page-8-0"></span>Незалежно від виду діяльності дизайнера наявність власного веб-сайту допомагає підвищити видимість роботи та залучити нових клієнтів.

Першим веб-сайтом було розглянуто портфоліо Джессіки Ернандес − дослідниці UX із Сан-Франциско. Це приклад портфоліо, що справляє гарне враження.

Портфоліо Джесіки починається з веселої анімації перед завантаженням, яка веде до веб-сайту, повного кольорів, індивідуальності та чарівності. Портфоліо Jessica також містить багато функціональних можливостей і дозволяє відвідувачам швидко побачити, що означає Джессіка [10].

Це портфоліо, яке: містить сторінку про інформацію, заяву про місію, цифрове резюме, сторінку проектів і контактну інформацію, є чудовим прикладом правильного багатосторінкового веб-сайту з портфоліо (рис 1.1- 1.3).

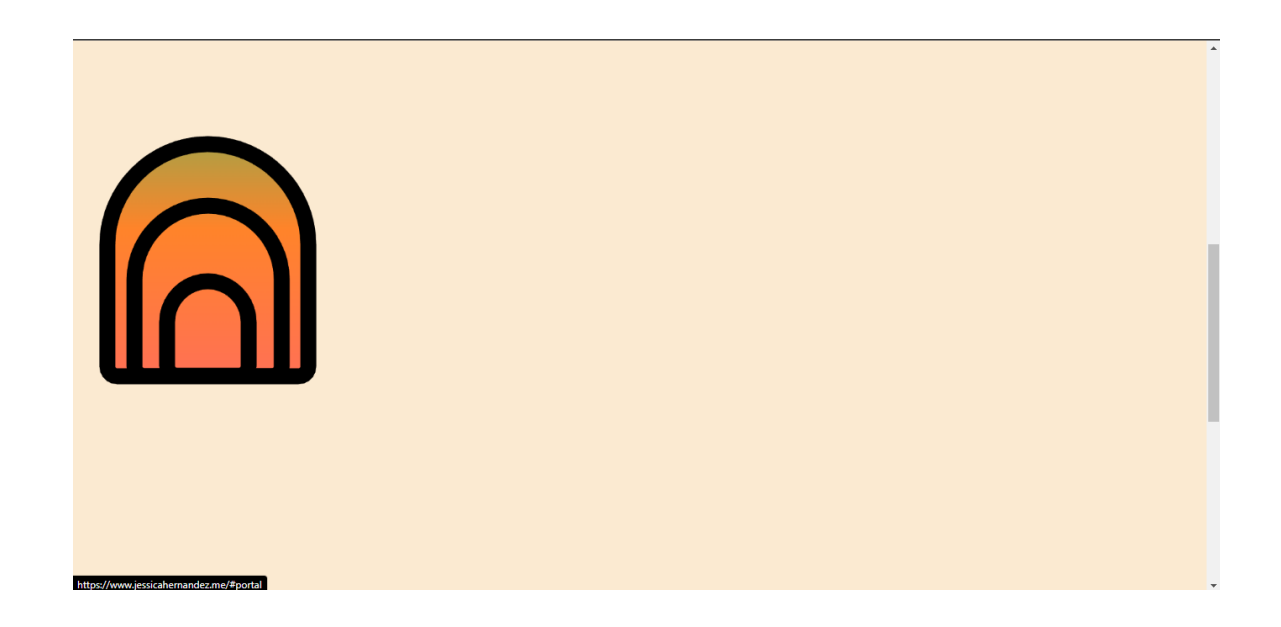

Рисунок 1.1 – Кольорові анімовані елементи на веб-сайті

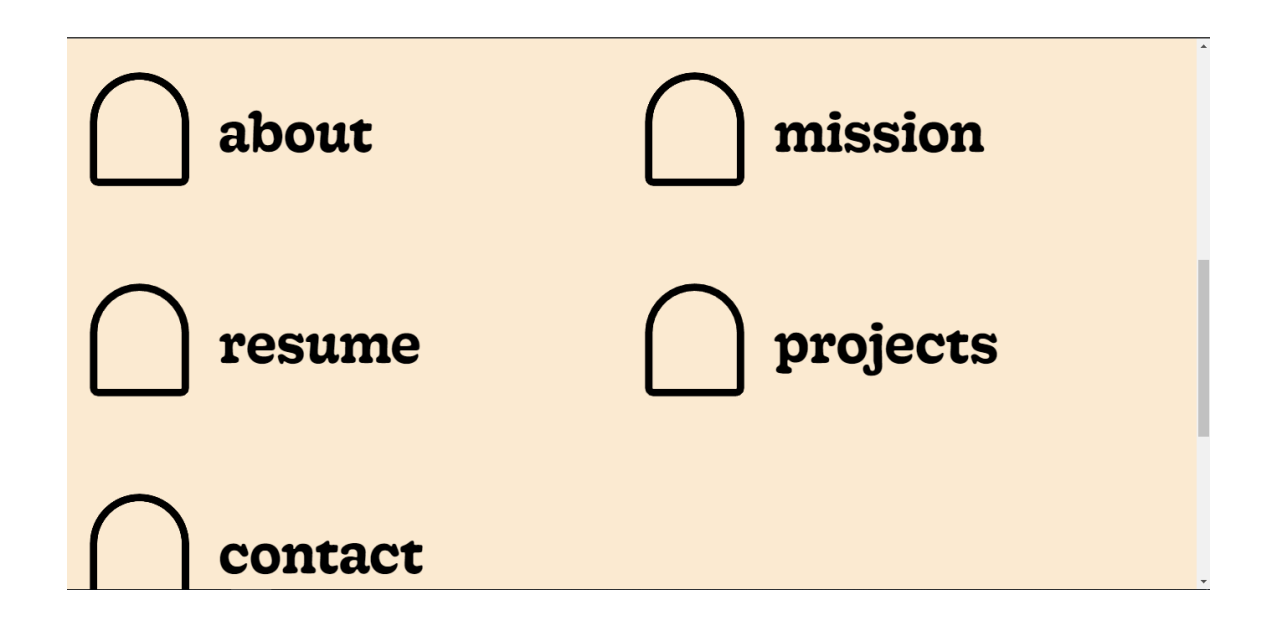

Рисунок 1.2 − Головна сторінка веб-сайту

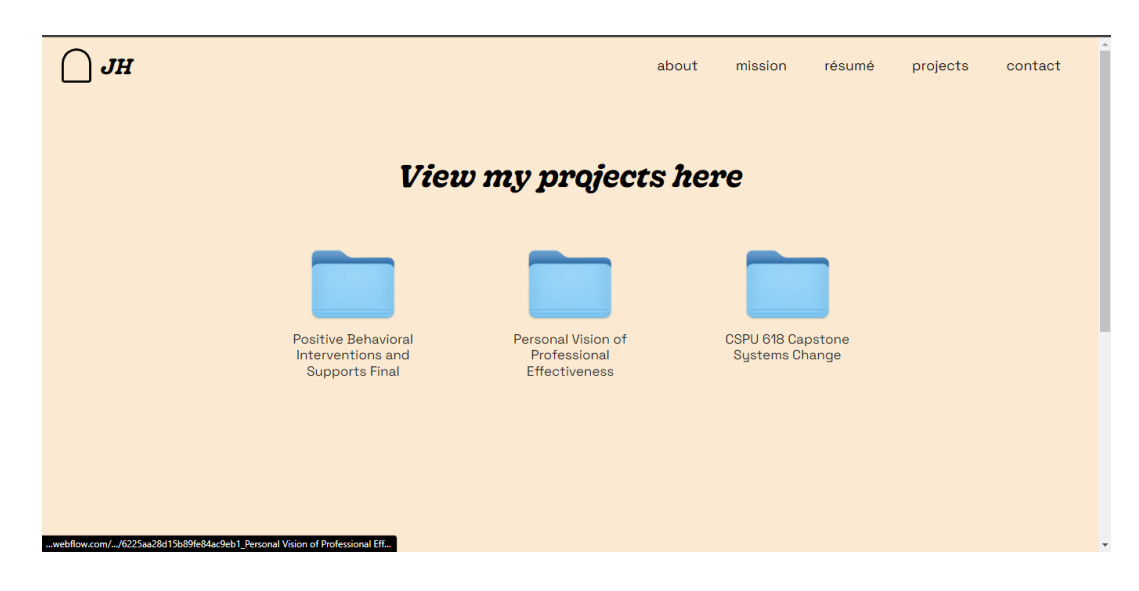

Рисунок 1.3 – Вікно демонстрації проєктів веб-сайту

Наступний обраний веб-сайт був Христини Косік – чудовий дизайнер і веб-розробник із Ванкувера[11].

Елегантна анімація прокручування та спеціальні курсори Крістіни надають можливість надихатися односторінковим портфоліо.

Ці анімації також додають функціональність. Наприклад, у розділі робіт цього портфоліо, навівши курсор на кожен проект, ви зможете зазирнути в різні елементи кожного проекту(рис 1.4-1.5).

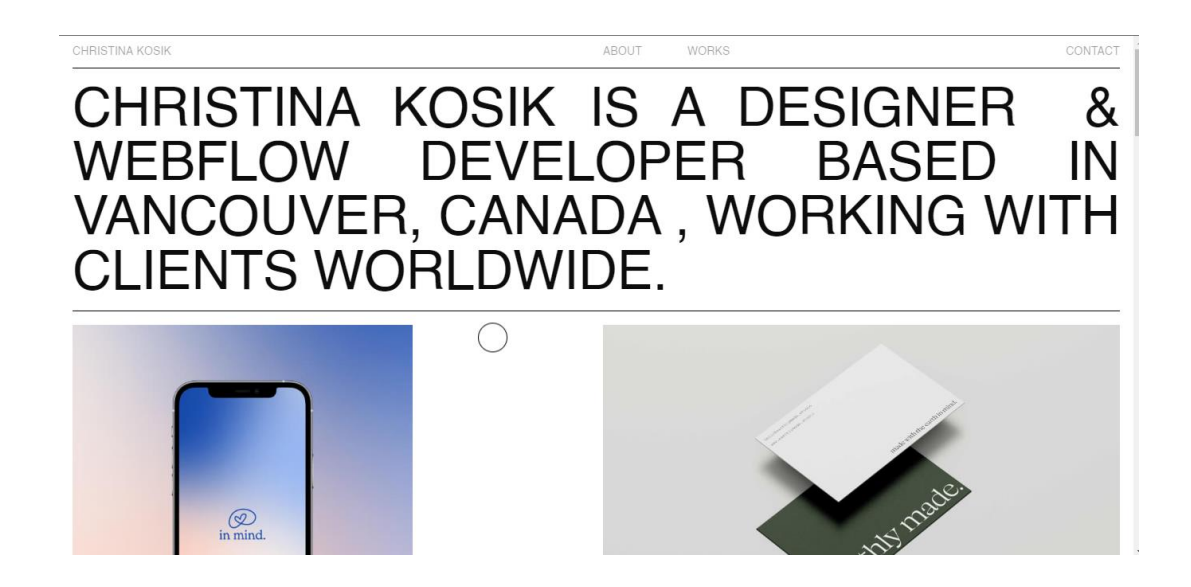

Рисунок 1.4 − Головна сторінка веб-сайту

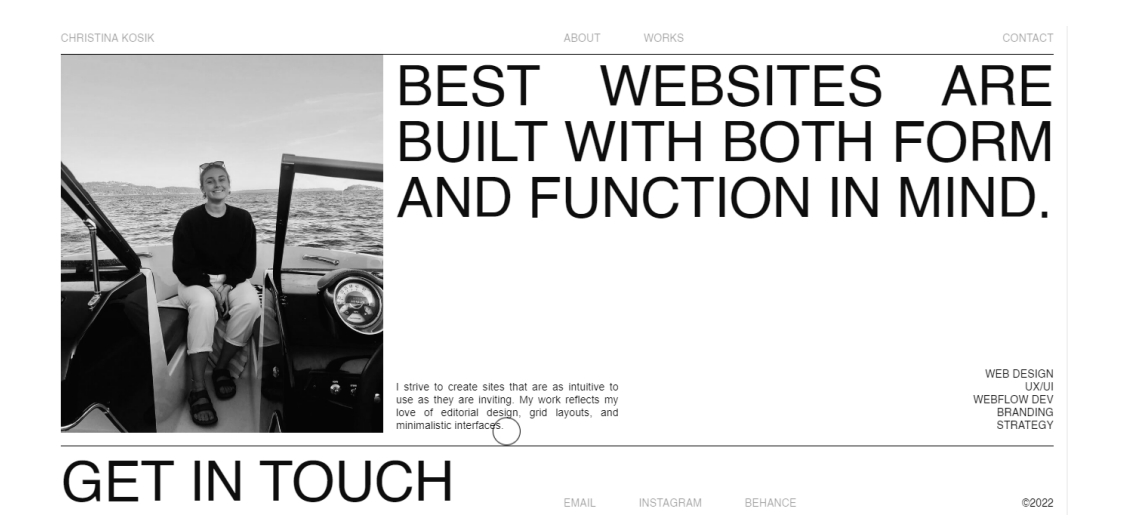

Рисунок 1.5 – Інформація про автора

Третім сайтом було обрано портфоліо Грейса Суера— феноменальний міждисциплінарний дизайнер із Сан-Франциско[12]. Цей веб-сайт є одним з найкращих прикладів сайту портфоліо в мінімалістичному стилі. Керем показує свою роботу на домашній сторінці яскравими кольорами на нейтральному тлі — чітко та лаконічно, дає невеликий туторіал на свій процес проектування, розбиваючи елементи своєї роботи на різні розміри та макети(рис. 1.6-1.7).

![](_page_11_Picture_3.jpeg)

Рисунок 1.6 − Головна сторінка веб-сайту

![](_page_12_Figure_0.jpeg)

Рисунок 1.7 – Сторінка перегляду робіт

Наступним розглянутим портфоліо є Аарона Гріва самопроголошеного ботаніка Webflow, який роками бере участь у спільноті Webflow[13]. Його робота є свідченням його майстерності в Webflow. Розробити незвичайні інтерактивні елементи, інтуїтивно зрозумілі, може бути складно, але Аарон справляється з цим ідеально. Аарон розповідає трохи про себе та демонструє свої найкращі роботи. А завдяки прямим посиланням на створені ним сайти Аарон дозволяє своїй роботі говорити за себе(рис. 1.8-1.9).

![](_page_12_Picture_3.jpeg)

Рисунок 1.8 – Сторінка перегляду робіт

![](_page_13_Picture_57.jpeg)

 $\Delta \vec{v}$ 

Рисунок 1.9 – Сторінка контактної інформації

Останнім портфоліо, що було переглянуто, це сайт Бретта Ши копірайтера, дизайнера та креативного директора, який живе в Сан-Франциско[14].

Переглядаючи портфоліо, можна сказати, що Бретт є експертом у своїй справі. Сторінка каталогу містить кілька дивовижних проектів, і натискання кожного з них – це окрема подорож. Наприклад, цей проект Airbnb робить фантастичну роботу, висвітлюючи всю роботу, яку було зроблено для створення ресторанів Airbnb(рис. 1.10-1.11).

![](_page_13_Picture_4.jpeg)

Рисунок 1.10 – Головна сторінка сайту

![](_page_14_Picture_0.jpeg)

Рисунок 1.11 – Каталог робіт

| Критерії            | Джессіка | Христина | Грейс Суер | Бретт Ши |
|---------------------|----------|----------|------------|----------|
|                     | Ернандес | Косік    |            |          |
| Зручність           | $^{+}$   | $+$      | $+$        | $^{+}$   |
| використання сайту  |          |          |            |          |
| Інформація<br>про   | $^{+}$   | $^{+}$   | $^{+}$     | $^{+}$   |
| виконавця           |          |          |            |          |
| Відгуки клієнтів    | $^{+}$   |          |            |          |
| Спектр послуг       | $^{+}$   | $^{+}$   | $^{+}$     |          |
| Посилання<br>Ha     | $^{+}$   | $^{+}$   | $^{+}$     | $^{+}$   |
| соціальні мережі    |          |          |            |          |
| Наявність           |          |          |            |          |
| особистого кабінету |          |          |            |          |
| Місцеположення на   | $+$      |          |            |          |
| карті (геолокація)  |          |          |            |          |
| Наявність контактів | $^{+}$   | $^{+}$   | $^{+}$     | $^{+}$   |
| для зв'язку         |          |          |            |          |

Таблиця 1.1 – Порівняння сайтів-портфоліо

Розглянуті портфоліо дизайну можна розглядати, як натхнення для створення власного, бо кожен з цих веб-сайтів є зі специфічним портфоліо розробленими з урахуванням конкретних потреб і цілей власника. Зазначені

веб-сайти виділяються своїм дизайном, тим, наскільки добре вони демонструють роботу клієнтів, і своєю унікальною індивідуальністю.

Аналізуючи вже готові сайти зазначаємо такі плюси:

- − досить структурована інформація про дизайнера;
- − наявна контактна інформація;
- − дизайн, що відповідає стилізації дизайнера;
- − наявність посилань на соціальні мережі;
- − каталог робіт, що демонструє навички дизайнера.

До мінусів можна віднести такі мінуси:

- − відсутність геоданих;
- − відсутність рекомендацій від клієнтів;
- − відсутність готового прайсу на послуги;
- − відсутність особистого кабінету.

### **1.3 Постановка задачі**

<span id="page-15-0"></span>Метою даного проекту є створення web-додатку портфоліо робіт з цифрового дизайну, використання якого дозволить web-дизайнеру ефективно продемонструвати свої навички, креативність та професійний досвід.

Веб-сайт має бути адаптивним і оптимізованим для різних розмірів екранів і пристроїв, щоб користувацький досвід був узгодженим і цікавим на всіх платформах.

Загалом, проект передбачає всебічне розуміння принципів та найкращих практик веб-дизайну, а також сильні технічні навички у сфері фронтендрозробки. Кінцевим результатом має стати відшліфований і професійний на вигляд веб-сайт, який ефективно демонструє навички та досвід розробника у сфері веб-дизайну, і який може бути використаний для залучення потенційних клієнтів або роботодавців у майбутньому.

Основними задачами для завершення даної дипломної роботи є:

- дослідження аналогів, визначення актуальності та цілей: Розуміння мети веб-сайту портфоліо, таких як привертання нових клієнтів, показ навичок і досягнень, буде служити основою для всієї роботи. Це допоможе сконцентруватися на необхідному контенті та функціональності.
- − дизайн і користувацький досвід: Розробка привабливого та професійного дизайну, який відображатиме стиль і таланти дизайнера.
- − організація контенту: Створення структурованої організації контенту, що дозволяє відвідувачам легко знайти потрібну інформацію. Розділення робіт за категоріями або типами проектів, додавання описів, зображень та інших деталей.
- − аналіз та вибір оптимального набору технологій та інструментів для створення веб-додатку;
- − реалізація функціоналу для додавання та видалення робіт в портфоліо;
- − розробка інтерфейсу для відвідувачів сайту з використанням HTML, CSS та JavaScript;
- − створення бази даних: Для зберігання інформації про всі роботи дизайнера і відгуки клієнтів можна використовувати базу даних. Це дозволить дизайнеру легко оновлювати своє портфоліо, додавати нові проекти та відгуки, а також зручно керувати вмістом веб-сайту.
- − тестування та налагодження всіх функціональних можливостей сайту портфоліо;
- − розгортання веб-додатку на хостингу та налагодження його роботи;
- − розробка документації до проекту, включаючи технічне завдання, опис архітектури, діаграми, тест-кейси, технічну документацію.

Додаткове завдання: розробка та наповнення портфоліо.

### **2 ПРОЕКТУВАННЯ ВЕБ-САЙТУ**

## <span id="page-17-1"></span><span id="page-17-0"></span>**2.1 Структурно-функціональне моделювання процесу розробки веб-сайту графічного дизайнера**

Розробка веб-сайту для портфоліо робіт графічного дизайну вимагає ретельного розгляду як структурних, так і функціональних аспектів, щоб забезпечити ефективну та зручну для користувача платформу. У цьому розділі ми розглянемо ключові міркування та методології, що застосовуються на етапі структурного та функціонального моделювання проекту.

SADT, що розшифровується як Structured Analysis and Design Technique [18], - це метод візуального моделювання, який використовується в системній інженерії та розробці програмного забезпечення. Він забезпечує структурований підхід до аналізу та проектування складних систем або процесів. SADT використовує набір графічних символів і позначень для представлення потоку інформації, дій і даних у системі. Цей метод допомагає розбити систему на складові компоненти, зрозуміти взаємозв'язки між ними та виявити потенційні покращення чи оптимізації. Загалом, SADT допомагає в аналізі, проектуванні та документуванні систем для підвищення їхньої ефективності та результативності.

IDEF0 (Integration Definition for Function Modeling) - це мова і методологія моделювання, що використовується для аналізу, проектування та документування систем і процесів. Вона є частиною сімейства методів IDEF (Integration Definition), розроблених Військово-повітряними силами США.

IDEF0 використовує графічну нотацію для представлення функцій, дій, входів, виходів і засобів управління в системі. Вона забезпечує структурований підхід до моделювання складних систем, розбиваючи їх на ієрархічні рівні деталізації. Нотація складається з блоків, стрілок і текстових анотацій для представлення різних компонентів та їх взаємозв'язків.

Ключові елементи IDEF0 включають:

- − Вставки (функції): Вставки представляють функції або види діяльності в системі. Кожен блок представляє певну операцію, завдання або процес, який перетворює вхідні дані у вихідні. Функції можуть бути розбиті на підфункції, створюючи ієрархічну структуру, яка дозволяє проводити детальний аналіз;
- − Стрілки (входи, виходи та елементи управління): Стрілки зображують потік входів, виходів і контролів між функціями. Входи - це матеріали, дані або ресурси, які споживаються функцією, в той час як виходи - це результати або продукти, що генеруються функцією. Елементи керування - це механізми або обмеження, які керують поведінкою функції;
- − Ієрархія діаграм: IDEF0 підтримує декомпозицію складних систем на декілька рівнів деталізації. На кожному рівні діаграма надає загальний огляд системи, а діаграми нижчих рівнів надають більш детальну інформацію про функції та їх взаємозв'язки;
- − Текстові анотації: Текстові анотації використовуються для надання додаткової інформації про функції та їх взаємозв'язки. Вони можуть включати описи, показники ефективності, обмеження або інші відповідні деталі.

Основна мета IDEF0 - покращити розуміння, аналіз та комунікацію складних систем і процесів. Використовуючи стандартизовану нотацію та ієрархічну структуру, IDEF0 дозволяє зацікавленим сторонам візуалізувати та розуміти функції та взаємодії в системі. Це допомагає виявити вузькі місця, неефективність та можливості для вдосконалення, що призводить до кращого проектування, оптимізації та документування системи.

![](_page_19_Figure_0.jpeg)

Рисунок 2.1 – Контекстна діаграма з точки зору створення додатку

![](_page_19_Figure_2.jpeg)

Рисунок 2.2 – Контекстна діаграма з точки зору використання додатку

Процес зазначений, як «Розробка веб-сайту». компонентами, що вводяться у процесі «Розробка веб-сайту», є замовлення та контент. Результатом є створений веб-сайт з настановою з використання. Виконавцем цього процесу є особа, що розробляє та програма Visual Studio Code. Для вдалого проходження процесу контроль буде здійснюватись керівником дипломного проекту, технічною запискою та шаблонами.

Аналізуючи діаграму декомпозиції можна виділити такі підпроцеси: створення структури сайту, розробка макету сайту, реалізація сторінок сайту, тестування, розміщення веб-сайту в мережі інтернет.

| Підпроцес       | Вхід          | Управління      | Механізм             | Вихід          |
|-----------------|---------------|-----------------|----------------------|----------------|
| створення       | замовлення    | керівник        | виконавець,          | структура      |
| структури       |               |                 | <b>Visual Studio</b> |                |
|                 |               |                 | Code                 |                |
| розробка        | структура     | T3.<br>шаблони, | виконавець,          | ненаповнений   |
| макету          |               | плагіни<br>Ta   | <b>Visual Studio</b> | додаток        |
|                 |               | мови            | Code                 |                |
|                 |               | програмування   |                      |                |
| реалізація      | ненаповнений  | T3,<br>шаблони, | виконавець,          | наповнений     |
| сторінок        | додаток       | плагіни<br>Ta   | <b>Visual Studio</b> | додаток        |
|                 |               | мови            | Code                 |                |
|                 |               | програмування   |                      |                |
| тестування      | наповнений    | T <sub>3</sub>  | виконавець,          | готовий<br>ДО  |
|                 | додаток       |                 | <b>Visual Studio</b> | експлуатації   |
|                 |               |                 | Code                 | додаток        |
| розміщення      | готовий<br>ДО | T <sub>3</sub>  | виконавець           | веб-додаток,   |
| веб-додатку     | експлуатації  |                 |                      | настанова<br>3 |
| мережі<br>B     | додаток       |                 |                      | використання   |
| <b>1НТЕРНЕТ</b> |               |                 |                      |                |

Таблиця 2.1 – Дані для діаграми декомпозиції

Діаграма першого рівня декомпозиції зображена на рисунку 2.3.

![](_page_21_Figure_0.jpeg)

Рисунок 2.3 – Діаграма першого рівня декомпозиції ІDEF0

![](_page_21_Figure_2.jpeg)

Рисунок 2.3 – Діаграма першого рівня декомпозиції ІDEF0

### **2.2 Моделювання варіантів використання web-додатку**

<span id="page-21-0"></span>Моделювання варіантів використання веб-сайту - важливий аспект розробки веб додатку портфоліо робіт з цифрового дизайну. Цей процес включає аналіз різних сценаріїв і функціональних можливостей, які можуть покращити користувацький досвід і задовольнити конкретні потреби цільової аудиторії.

Актори наведені у таблиці 2.2. Опис варіантів використання наведено в таблиці 2.3.

![](_page_22_Picture_176.jpeg)

Таблиця 2.3 – Опис варіантів використання

![](_page_22_Picture_177.jpeg)

Діаграма варіантів використання веб-сайту портфоліо робіт з цифрового дизайну відображається на рисунку 2.4.

![](_page_23_Figure_0.jpeg)

Рисунок 2.4 – Діаграма варіантів використання web-сайту

#### **2.3. Моделювання діаграм діяльності**

<span id="page-23-0"></span>Діаграми діяльності та послідовності є цінними інструментами для аналізу та візуалізації потоку дій і взаємодій у веб-сайті для портфоліо робіт з графічного дизайну. Ці діаграми дають чітке уявлення про процеси і послідовності, пов'язані з навігацією додатком і доступом до різних функцій.

Діаграми діяльності ілюструють робочий процес і поведінку веб-сайту. Вони демонструють різні дії або завдання, що виконуються користувачами і системою, а також точки прийняття рішень і шляхи розгалуження. Моделюючи діаграми дій, є можливість визначити кроки, пов'язані з переглядом портфоліо, взаємодією з різними елементами та зв'язком з графічним дизайнером.

З іншого боку, діаграми послідовності фокусуються на взаємодії між різними компонентами системи. Вони демонструють хронологічний порядок повідомлень, якими обмінюються різні сутності, такі як користувачі, вебсервер і база даних. Моделюючи діаграми послідовності, ми можемо зафіксувати динамічну поведінку веб-сайту, включаючи дії користувача, реакції системи та потік даних. Це дозволяє виявити потенційно вузькі місця, проблеми з комунікацією або області, де можна застосувати оптимізацію для підвищення продуктивності та покращення користувацького досвіду.

Діаграми активності та послідовності допомагають виявити залежності, взаємодії та потенційні проблеми у функціональності та зручності використання веб-сайту. Ці діаграми слугують візуальним орієнтиром для команди розробників, полегшуючи комунікацію та співпрацю між дизайнерами, розробниками та зацікавленими сторонами. Вони також допомагають забезпечити безперебійний потік діяльності, правильну послідовність дій та ефективне використання ресурсів у веб-додатку.

На рисунках 2.5-2.7 зображено діаграми діяльності заданого веб-сайту.

![](_page_24_Figure_3.jpeg)

Рисунок 2.5 – Діаграма діяльності модулю авторизації

![](_page_25_Figure_0.jpeg)

Рисунок 2.6 – Діаграма діяльності модулю відображення портфоліо

робіт

![](_page_25_Figure_3.jpeg)

Рисунок 2.7 – Діаграма діяльності модулю зворотнього зв'язку

#### **2.4. Проектування бази даних web-сайту**

<span id="page-26-0"></span>На рисунку 2.8 показано схему бази даних, яка використовується у web-сайті.

![](_page_26_Figure_2.jpeg)

Рисунок 2.8 – Схема бази даних

Для користуванням можливостями адміністрування веб-сайту було використано таблицю – user, що зберігає в собі такі дані як: ім'я, електронну пошту та пароль.

Таблиця message створена для збереження інформації, яку користувачі надсилають заповнюючи форму на сайті.

Для оновлення портфоліо на веб-сайті було створено таблицю з роботами дизайнера та стислою інформацією про них.

## **3 ПРОГРАМНА РЕАЛІЗАЦІЯ ВЕБ-САЙТУ**

#### **3.1 Архітектура web-додатку**

<span id="page-27-1"></span><span id="page-27-0"></span>Архітектура веб-сайту відіграє вирішальну роль в успішному впровадженні та функціонуванні портфоліо цифрового дизайну. Вона охоплює базову структуру, компоненти та взаємодію, які забезпечують безперешкодне представлення та доступність робіт цифрового дизайну в портфоліо.

Клієнтські компоненти веб-сайту відповідають за презентацію та інтерактивність портфоліо. Ці компоненти переважно створювалися з використанням інтерфейсних технологій, таких як HTML, CSS та JavaScript. Архітектура використовувала сучасний фронтенд-фреймворк - Django, щоб покращити взаємодію з користувачем і полегшити рендеринг контенту.

Користувацький інтерфейс відповідає за демонстрацію роботи з цифрового дизайну в естетично привабливий та інтуїтивно зрозумілий спосіб. Він включає такі компоненти, як домашня сторінка, послуги, галереї проєктів, резюме, зворотній зв'язок та адміністративна панель.

Архітектура включає принципи адаптивного дизайну, щоб забезпечити оптимальний досвід перегляду на різних пристроях і розмірах екранів. Це дозволяє портфоліо адаптуватися і забезпечувати однаковий користувацький досвід на настільних комп'ютерах, планшетах і мобільних пристроях.

![](_page_28_Picture_44.jpeg)

Рисунок 3.1 – Комп'ютерна версія веб-сайту

![](_page_28_Picture_2.jpeg)

Рисунок 3.2 – Мобільна версія веб-сайту

Логіка сайту охоплює бізнес-правила та обробку, необхідні для портфоліо цифрового дизайну. Вона виконує такі завдання, як отримання даних з бази даних та динамічна генерація контенту.

Архітектура включає базу даних для зберігання робіт пов'язаних з портфоліо цифрового дизайну. Для цього використовується реляційна система управління базами даних (СУБД), така як SQLite. База даних зберігає таку

інформацію, як деталі проєкту, зображення, описи, повідомлення та дані користувача.

Архітектура реалізовує контроль доступу на основі ролей (RBAC) Це дозволяє адміністраторам керувати та оновлювати цифрові дизайнерські роботи портфоліо, надаючи обмежений доступ відвідувачам.

![](_page_29_Figure_2.jpeg)

Рисунок 3.3 – Схема архітектури MVS

Архітектура забезпечує безперешкодну навігацію, взаємодію та контроль доступу до портфоліо. Вона створює основу для успішного вебсайту, що дає можливість дизайнеру демонструвати свої роботи та ефективно взаємодіяти з відвідувачами.

#### **3.2. Реалізація web-додатку**

<span id="page-29-0"></span>Успішна реалізація веб-сайту має вирішальне значення для розробки та запуску портфоліо, що демонструє роботи з цифрового дизайну.

Першим кроком у процесі реалізації є вибір відповідних технологій, які відповідають вимогам і цілям проекту.

Було обрано сучасні інтерфейсні технології, такі як HTML, CSS та JavaScript, для створення користувацького інтерфейсу та елементів дизайну портфоліо.

Було обрано бекенд-технологію: Django. Ця технологія відповідає за операції на стороні сервера, зв'язок з базами даних.

Система управління базами даних: Система управління базами даних (СУБД), яка відповідає вимогам проекту: SQLite.

Дизайн інтерфейсу користувача (UI) портфоліо є візуально привабливим, інтуїтивно зрозумілим і відповідає представленим роботам цифрового дизайну. Було пройдено наступні кроки реалізації:

Для візуального дизайну було використано #3a3973, #ebf4fa та #fe4f6c кольори (рис. 3.4-3.6), типографіку з використанням "Rubik", sans-serif (рис. 3.7) та візуальні елементи для покращення естетики та брендингу портфоліо(рис. 3.8). Орієнтація була на послідовності і на зручності використання та читабельності.

![](_page_30_Figure_6.jpeg)

Рисунок 3.4 – Візуалізація кольору #3a3973

![](_page_31_Figure_0.jpeg)

Рисунок 3.5 – Візуалізація кольору #ebf4fa

![](_page_31_Figure_2.jpeg)

Рисунок 3.6 – Візуалізація кольору #fe4f6c

![](_page_31_Picture_4.jpeg)

Рисунок 3.7 – Відображення типографіки

![](_page_32_Picture_0.jpeg)

Рисунок 3.8 – Візуальні елементи

Етап розробки бекенду фокусується на реалізації серверної логіки, інтеграції з базами даних.

Інтеграція з базою даних була виконана шляхом встановлення зв'язків між веб-сайтом і обраною СУБД в файлі settings.py (рис. 3.9). Було створено таблиці Messages (рис. 3.11), Portfolios (рис. 3.12), що надають можливість для дизайнера не тільки зручно зберігати власні роботи, а й отримувати зворотній зв'язок від клієнтів (рис. 3.10). Фреймворк Django дозволяє створювати таблиці бази данних за допомогою файлу models.py (рис. 3.13). Для цього ми імпортували модуль models який містить поля в які можна присвоювати елементам БД. Далі було створено таблицю ASK в якій додано складові.

![](_page_32_Picture_4.jpeg)

Рисунок 3.9 – З'єднання БД з сайтом

![](_page_33_Picture_21.jpeg)

## Рисунок 3.10 – Загальна візуалізація БД

![](_page_33_Picture_22.jpeg)

Рисунок 3.11 – База даних – Messages

![](_page_34_Picture_59.jpeg)

Рисунок 3.12 – База даних – Portfolios

![](_page_34_Picture_2.jpeg)

Рисунок 3.13 – Програмна реалізація бази даних - Messages

Розробка інтерфейсу: процес розробки інтерфейсу включає в себе створення користувацького інтерфейсу та реалізацію інтерактивності. Було виконано наступні кроки:

Перетворення дизайну в код: Переведення дизайну інтерфейсу в код HTML, CSS та JavaScript. Використано сучасні бібліотеки: Bootstrap, typeit,

jquery (рис. 3.14-3.15). Для оптимізації розробки та покращення користувацького досвіду.

```
<link href="https://cdn.jsdelivr.net/npm/bootstrap@5.1.3/dist/css/bootstrap.min.css" rel="stylesheet"
<script src="https://kit.fontawesome.com/d8ecfbc48f.js" crossorigin="anonymous"></script>
<link rel="stylesheet" href="{% static 'plugin/et-line/style.css' %}">
<link rel="stylesheet" href="{% static 'plugin/owl-carousel/css/owl.carousel.min.css' %}">
<link rel="stylesheet" href="{% static 'plugin/magnific/magnific-popup.css' %}">
<link rel="stylesheet" href="{% static 'plugin/scroll/jquery.mCustomScrollbar.min.css' %}">
```
Рисунок 3.14 – Підключення бібліотек Css

![](_page_35_Figure_3.jpeg)

Рисунок 3.15 – Підключення бібліотек JavaScript

Реалізація інтерактивності: Використано функціональність JavaScript, щоб забезпечити динамічну поведінку, плавні переходи і анімації.

Тестування та налагодження: ретельне тестування та налагодження мали вирішальне значення для забезпечення функціональності веб-сайту без помилок (рис. 3.16).
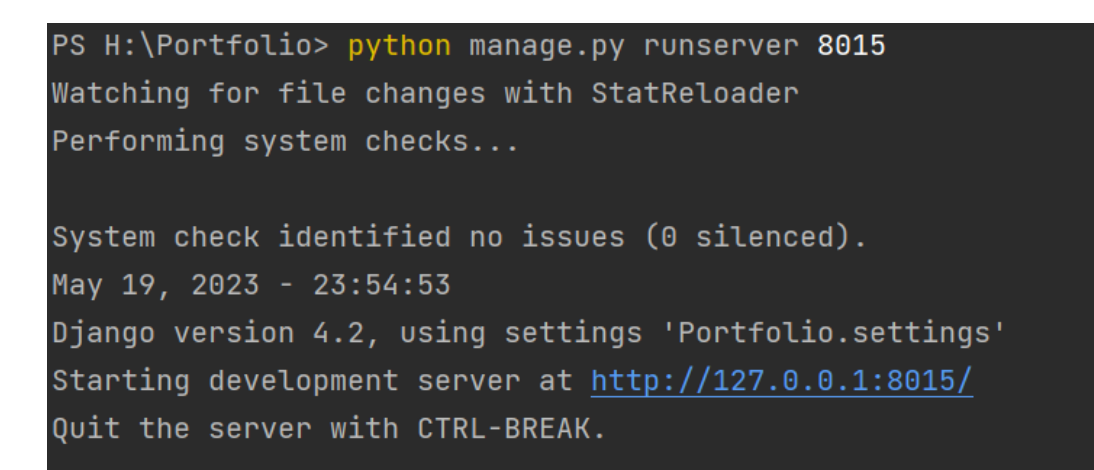

Рисунок 3.16 – Безпомилкова компіляція

Створення візуального елементу – хвилі, що рухається, було за допомогою коду зображеного на рисунку 3.17.

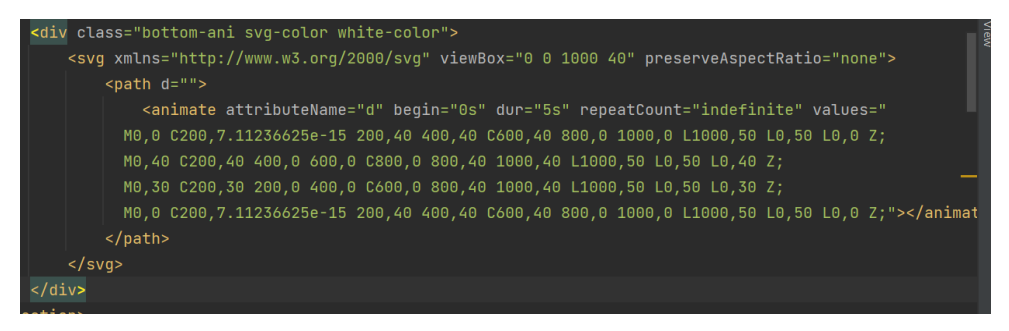

Рисунок 3.17 – Візуальний елемент - хвиля

Для реалізації показу повідомлень у адміністративній панелі, що надсилають відвідувачі було застосовано код, що відображаєтся на рисунку 3.18.

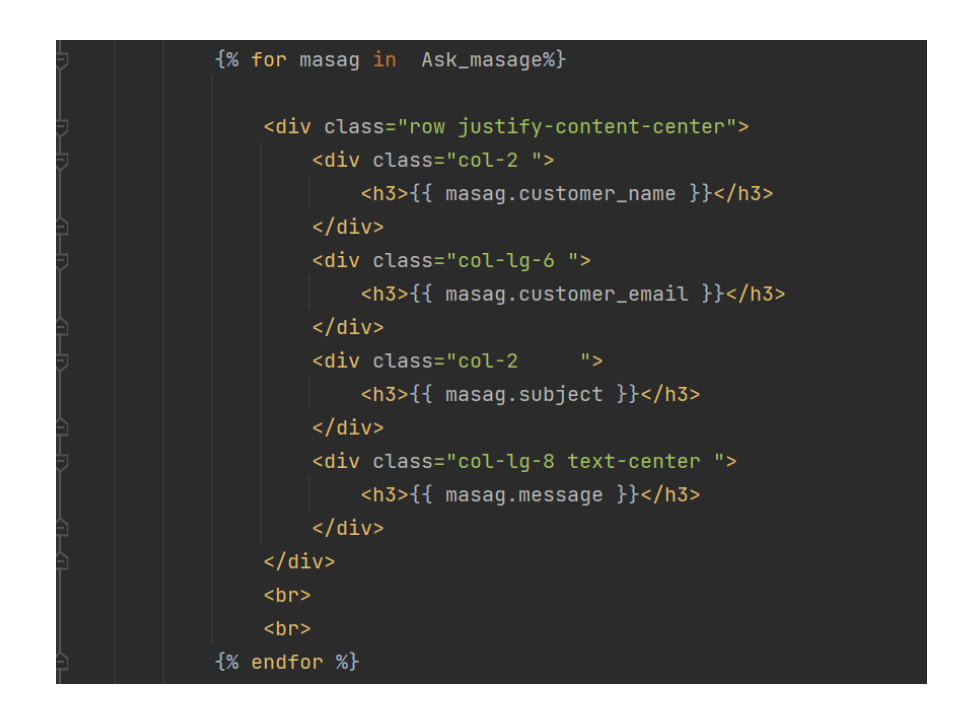

Рисунок 3.18 – Виведення повідомлень в адміністративній панелі

Для відображення робіт з цифрового дизайну на адміністративній панелі, було застосовано код, що відображається на рисунку 3.19.

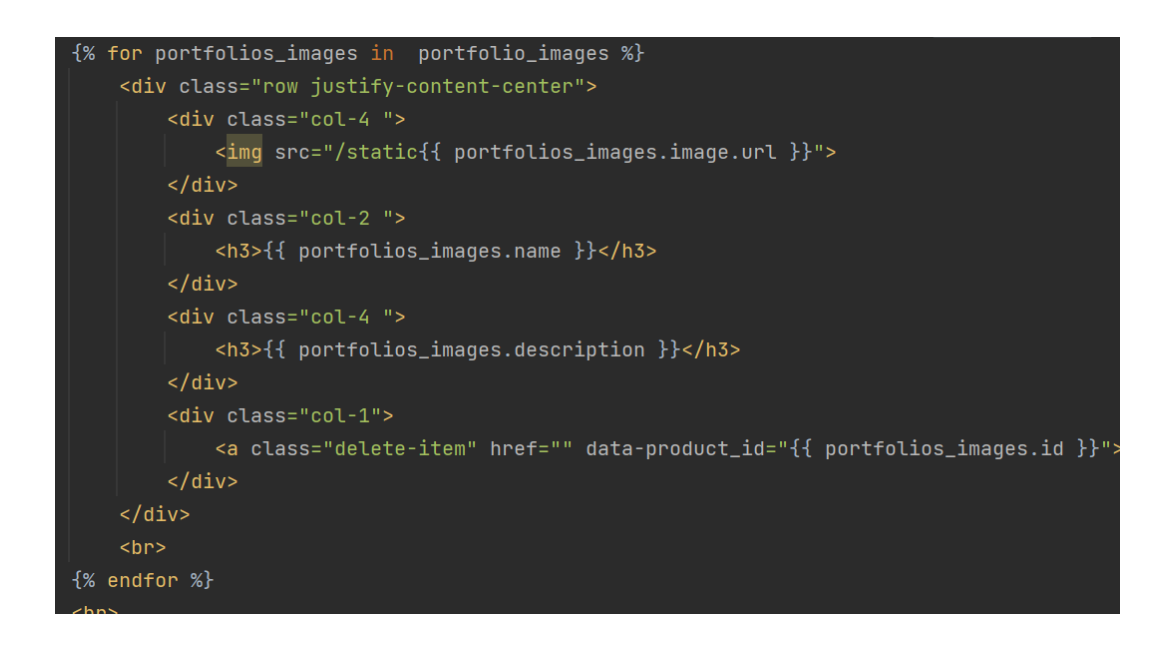

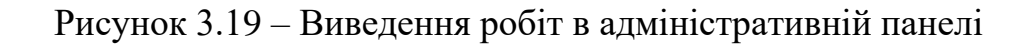

Для додавання робіт з цифрового дизайну на адміністративній панелі, було застосовано код, що відображається на рисунку 3.20.

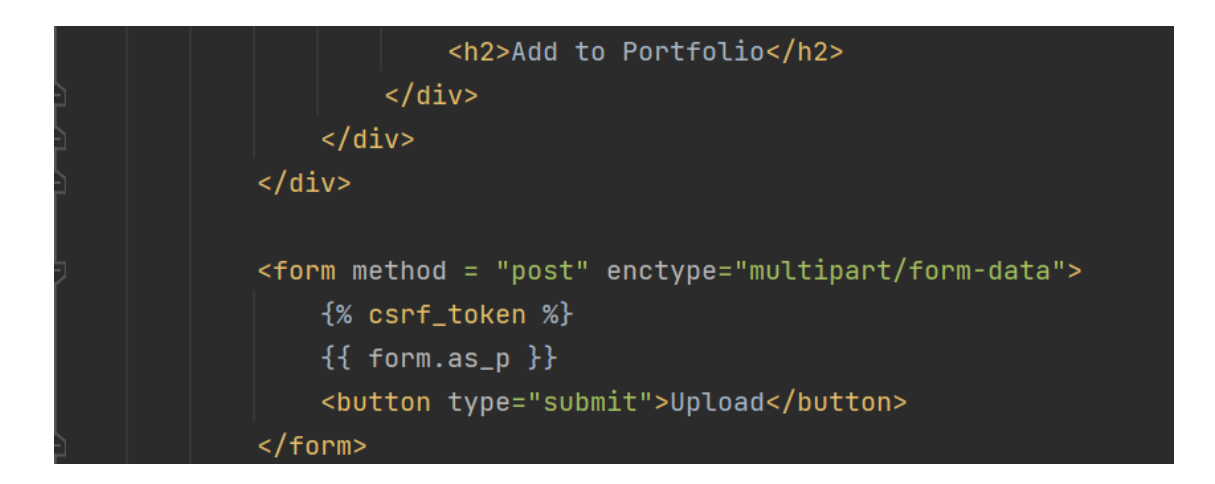

Рисунок 3.20 – Додавання робіт в адміністративній панелі

Реалізація веб-сайту для портфоліо робіт цифрового дизайну вимагає ретельного підходу до вибору технології, дизайну інтерфейсу, внутрішньої розробки, тестування, та обслуговування.

Для виведення портфоліо робіт для користувачів застосовується код на рисунку 3.21.

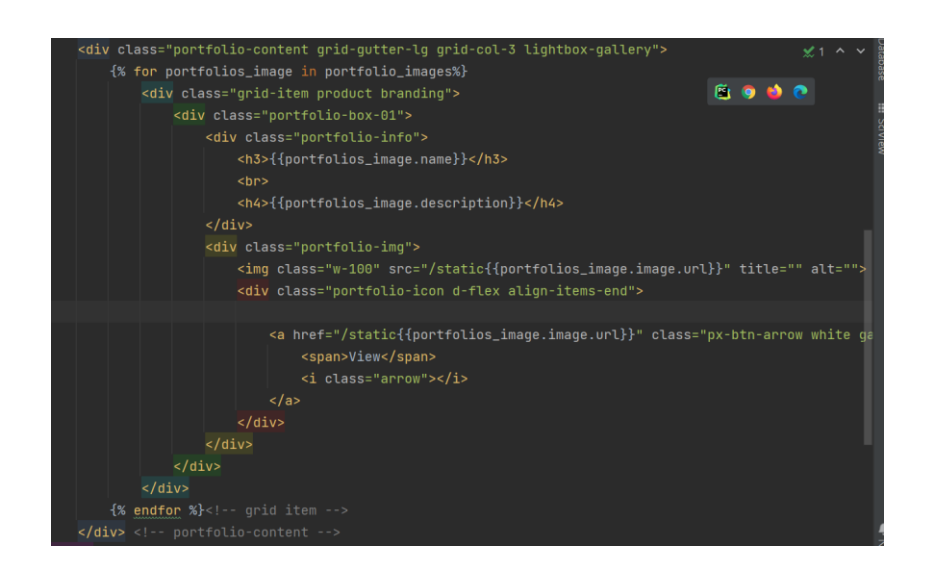

Рисунок 3.21 – Виведення робіт

Сторінка аутентифікації адміністратора на веб-сайті зображено на рисунку 3.22.

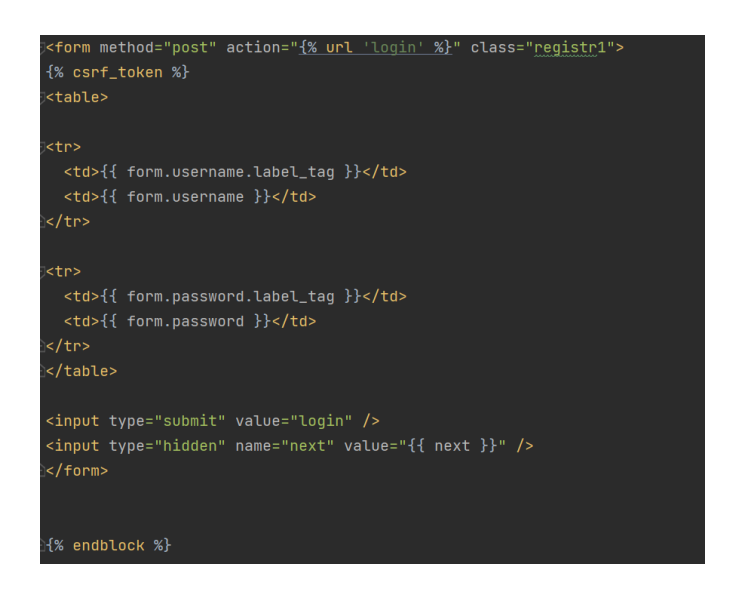

Рисунок 3.22 – Аутентифікація адміністратора

Код для відображення форми зі зворотнім зв'язком відображено на рисунку 3.23.

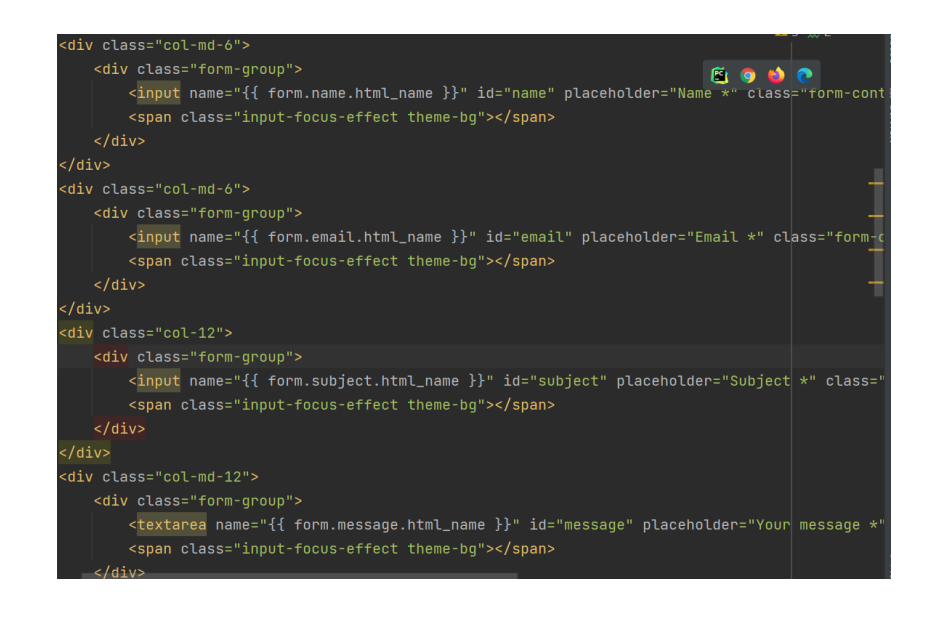

Рисунок 3.23 – Форма для зворотного зв'язку

Функція що виводить адміністративну сторінку, також обробляє запит Post та додає роботу до БД відображено на рисунку 3.24.

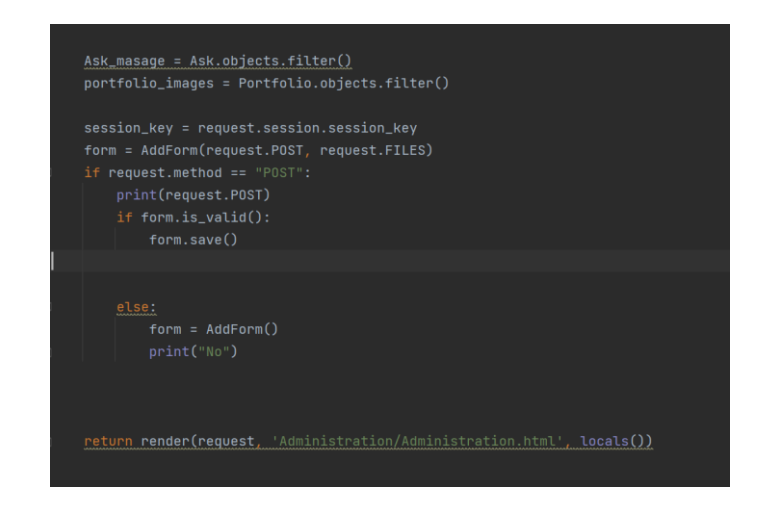

Рисунок 3.24 – Функція виводу адміністративної сторінки

### **3.3. Створення графічного наповнення сайту**

Для наповнення контенту було використано додаткові програми: Adobe Illustrator, Adobe Photoshop та Figma. Це допомогло створити певну кількість банерів, що відповідали професії дизайну.

В Adobe Photoshop було реалізовано slice effect (рис. 3.18). Для цього було обрано фото чоловіка та за допомогою програми поділено тіло на певні частини та додано додаткові елементи для цілісного вигляду банеру. Текст доданий не досить стандартний, саме для підкреслення скейтерського відчуття.

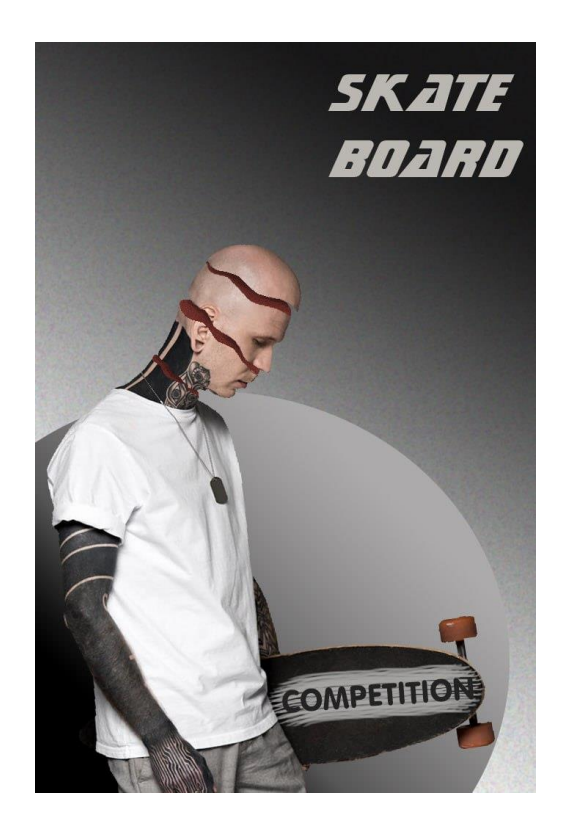

Рисунок 3.17 – Slice effect

Adobe Photoshop було використано для додавання ефекту підсвічування елементів та надання їм більш моторошного виду (рис. 3.18-3.19). Також використання функцій розмиття та деформації.

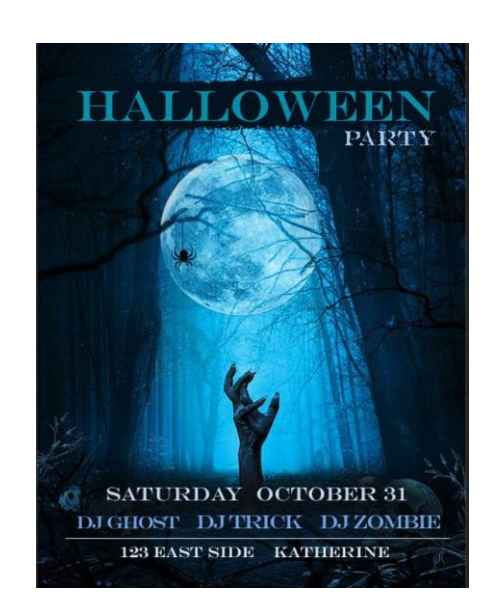

Рисунок 3.18 – Ефект підсвічування

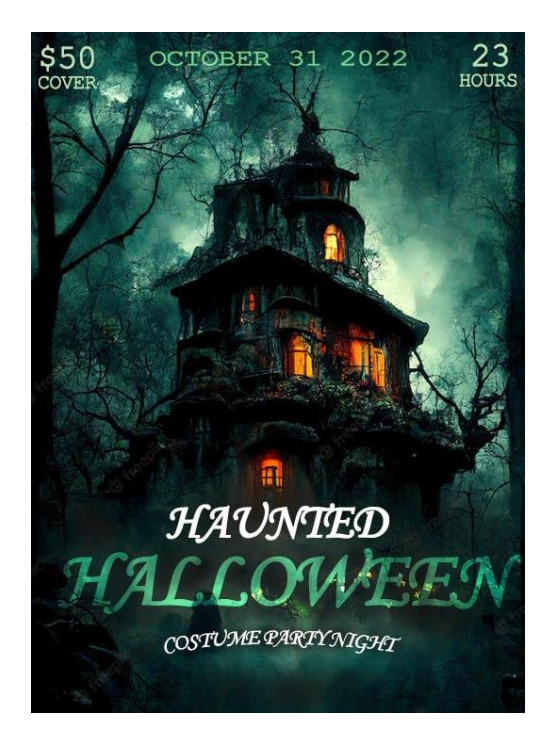

Рисунок 3.19 – Ефект підсвічування

Також було створено ефект задимленості позаду в кадрі, додано елементи, які будуть привертати увагу та спонукати людей до створення покупки (рис. 3.20-3.21).

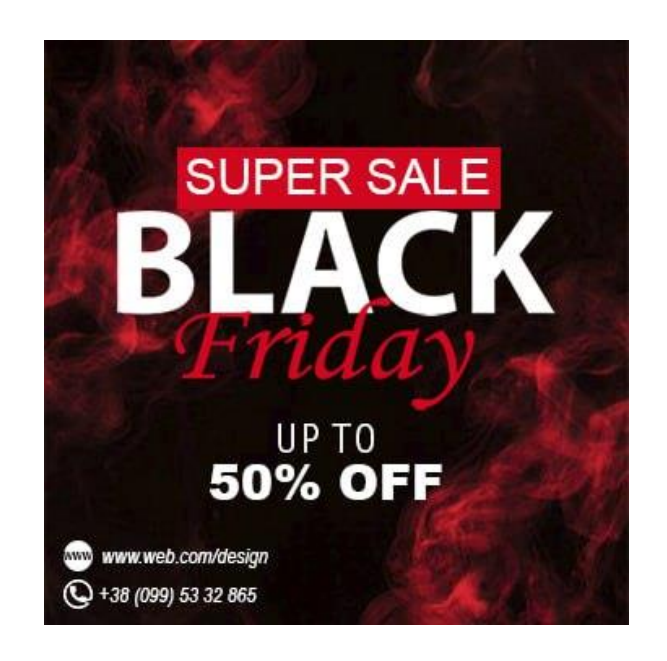

Рисунок 3.20 – Ефект задимленості

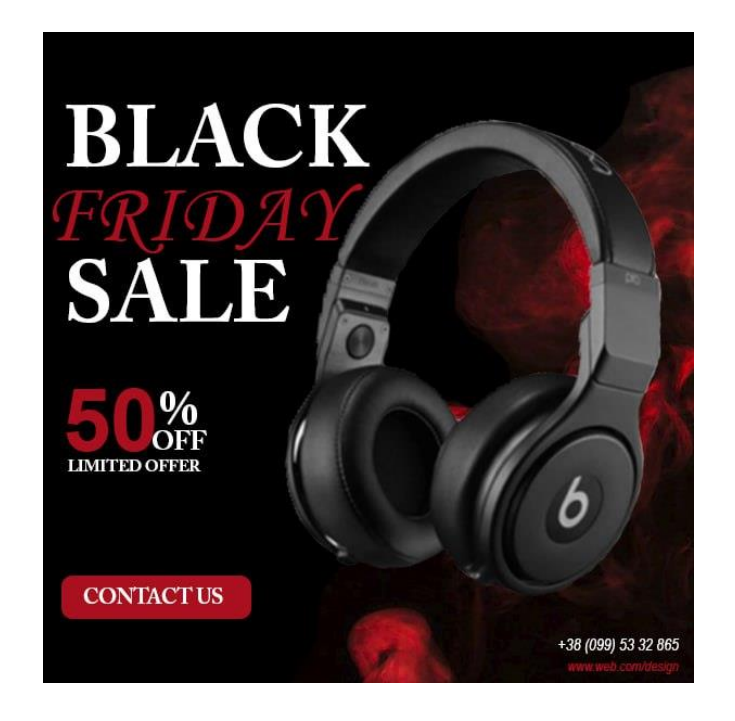

Рисунок 3.21 – Ефект виділення елементів

За допомогою Adobe Illustrator було створено певні банери з однією темою, але різні за своєю композицією, які спрямовані на інформування людей певною інформацією про запланований захід (рис. 3.22-3.24).

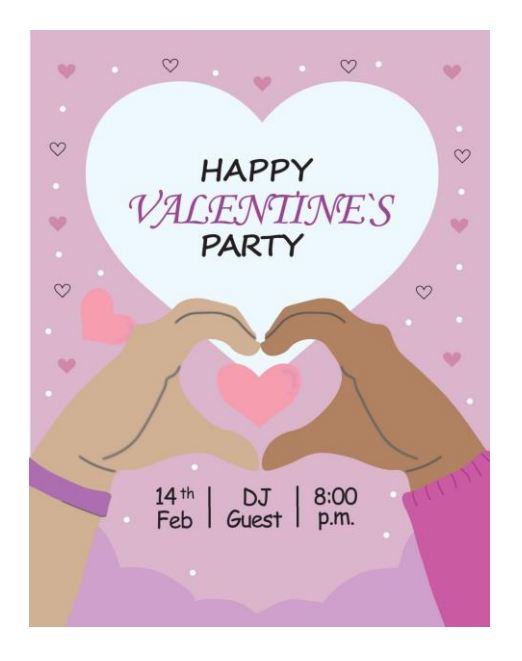

Рисунок 3.22 – Робота в Adobe Illustrator

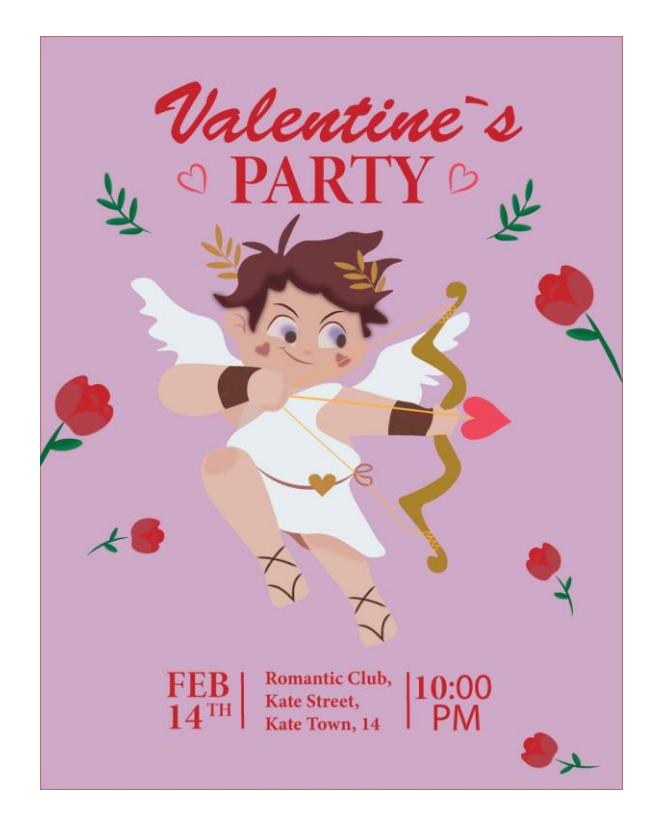

Рисунок 3.22 – Робота в Adobe Illustrator

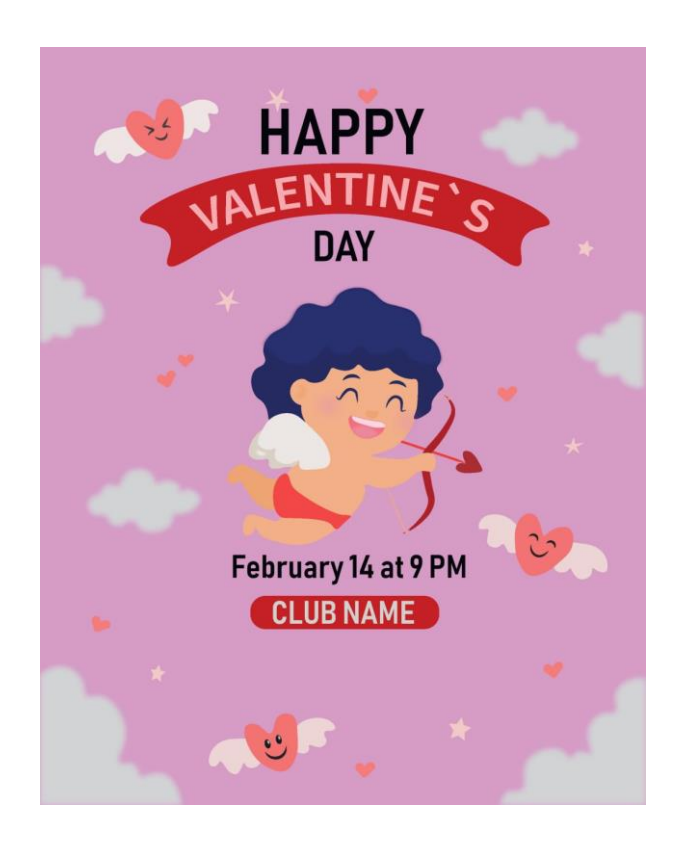

Рисунок 3.24 – Робота в Adobe Illustrator

### **3.4 Робота користувача з веб-сайтом**

На головній сторінці (рис. 3.18) після відкриття веб-сайту можна спостерігати фотографію дизайнера, кнопку «contact me», яка дає можливість переходу на форму заповнення повідомлення для зв'язку з дизайнером та анімаційний елемент у вигляді друкуючого тексту та хвилі, що поступово пересувається. Просуваючись по сторінці можна побачити ще одне фото дизайнера в повний зріст, певну інформацію про нього та кнопки, що дають можливість перейти до портфоліо робіт та скачати резюме (рис. 3.19). Якщо пересунутися вниз сторінки то можна спостерігати анімований лічильник про успіх дизайнера (рис. 3.20).

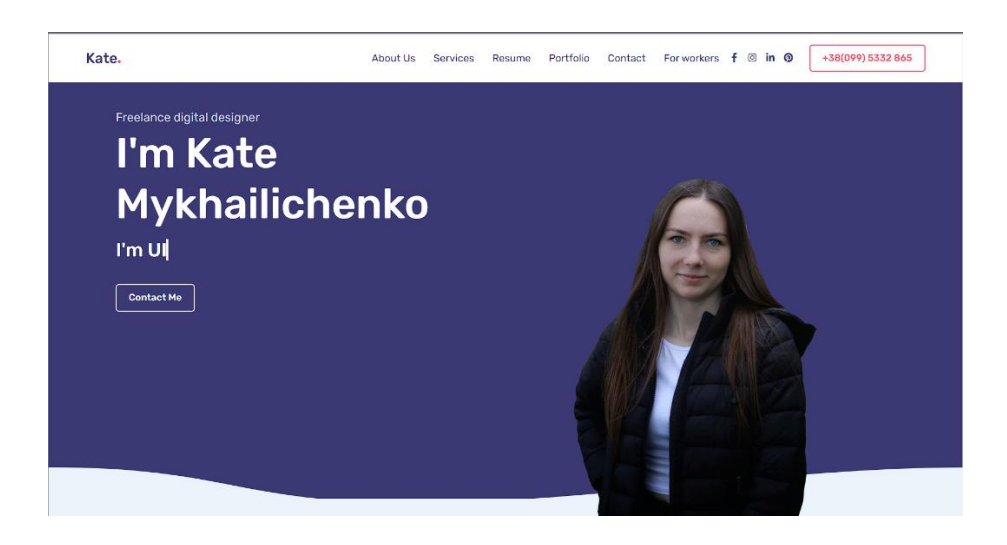

Рисунок 3.18 – Головна сторінка веб-сайту

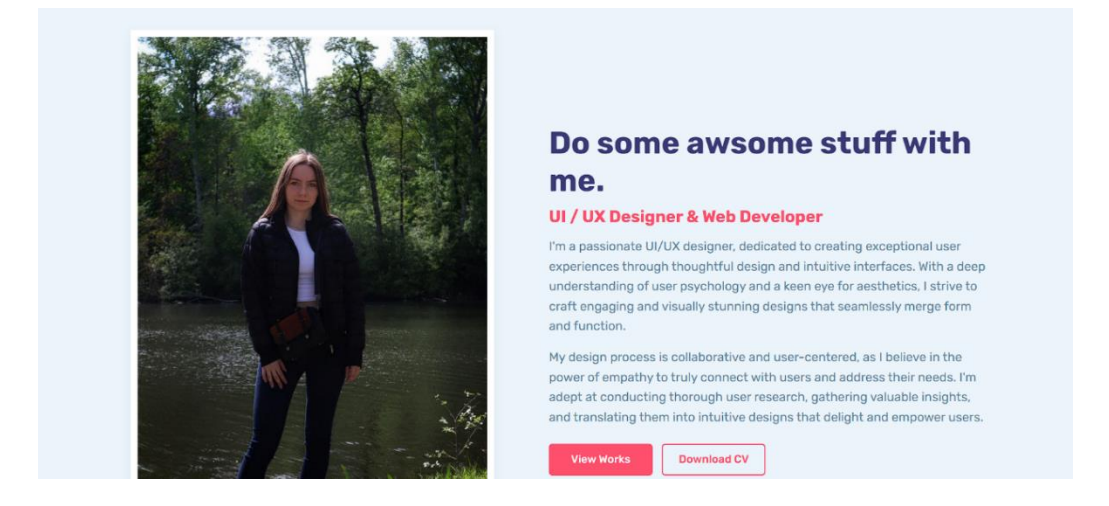

Рисунок 3.19 – Головна сторінка

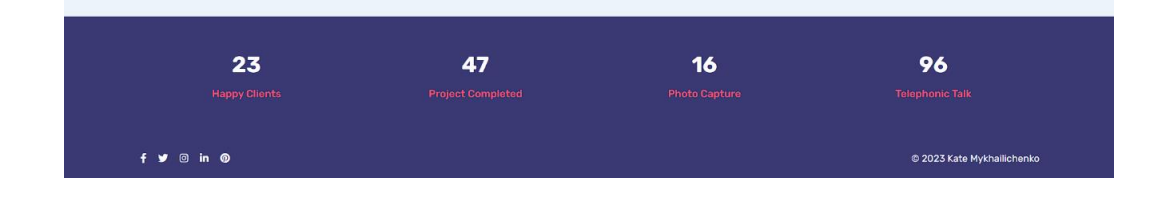

Рисунок 3.20 – Візуалізація анімованого лічильника

Вкладка «Services» надає інформацію про послуги дизайнера, для більшого розуміння відвідувачів про можливу співпрацю (рис 3.21). Вона має невелику анімацію при наведенні на блок з даними, він змінює колір.

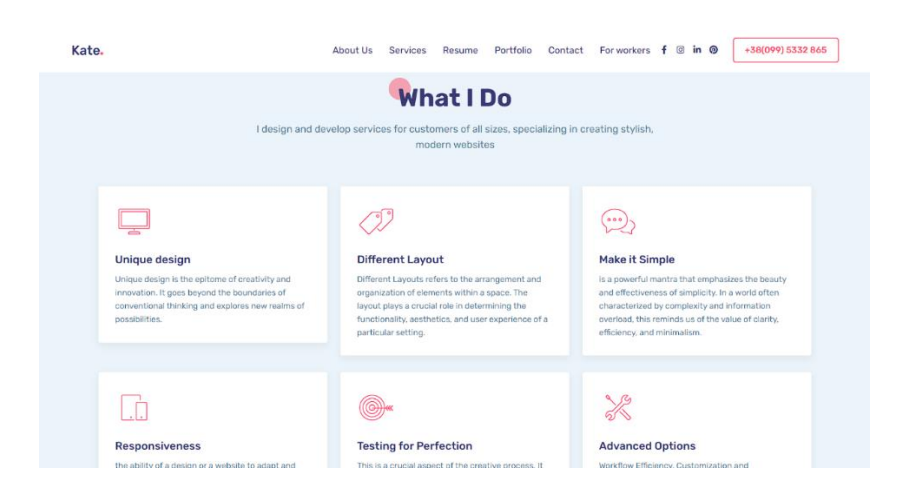

Рисунок 3.21 – Вкладка «Services»

Вкладка «Resume» надає інформацію про досвід роботи дизайнера (рис. 3.22).

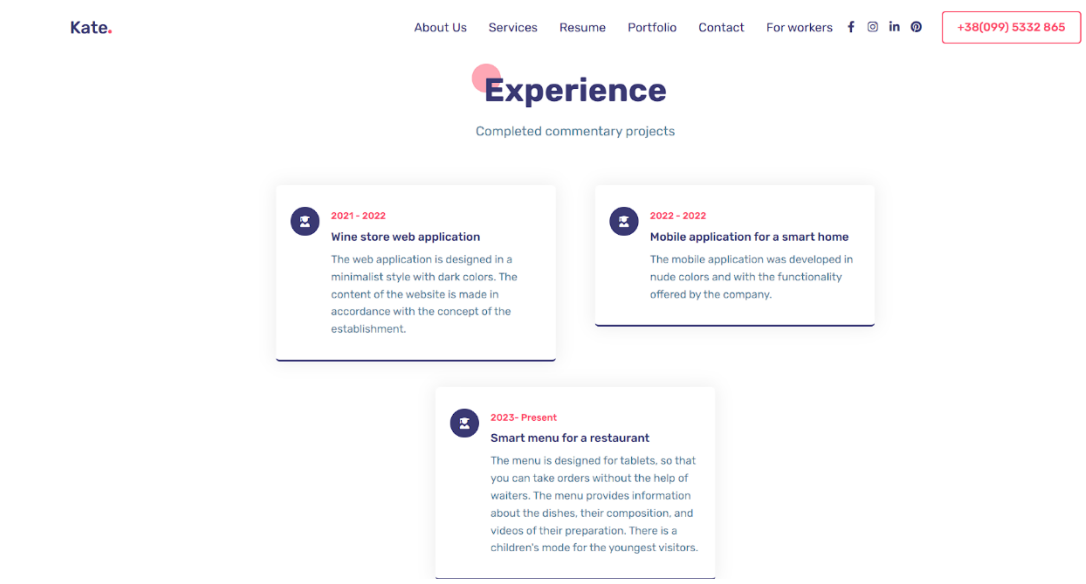

Рисунок 3.22 – Вкладка «Resume»

Вкладка «Portfolio» надає можливість перегляду робіт вже зроблених автором (рис. 3.23-3.24) та наводячи мишкою на фотографію переглядати описи до робіт (рис. 3.25). Фотографії можна переглядати в збільшеному форматі (рис. 3.26).

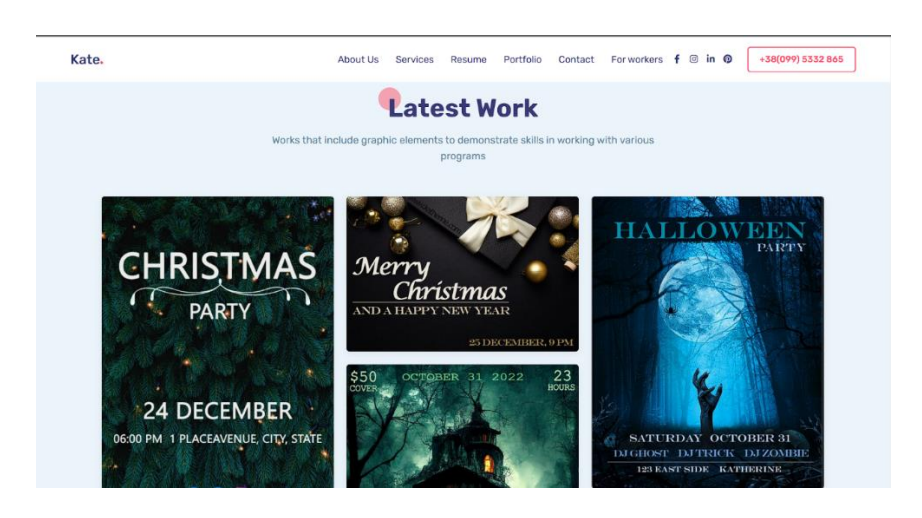

Рисунок 3.23 – Вкладка «Portfolio»

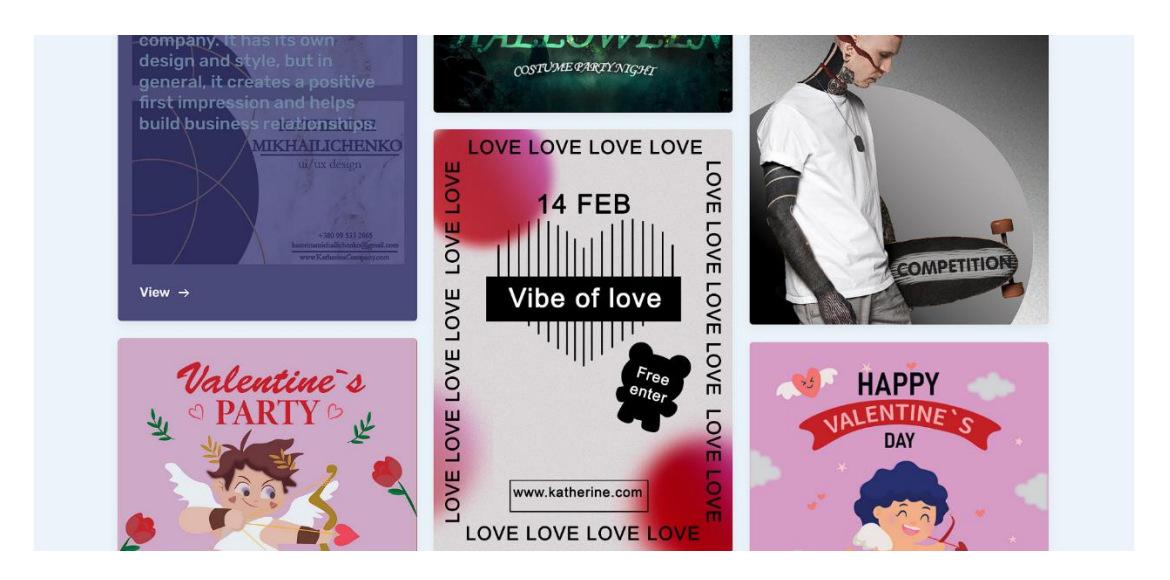

## Рисунок 3.24 – Вкладка «Portfolio»

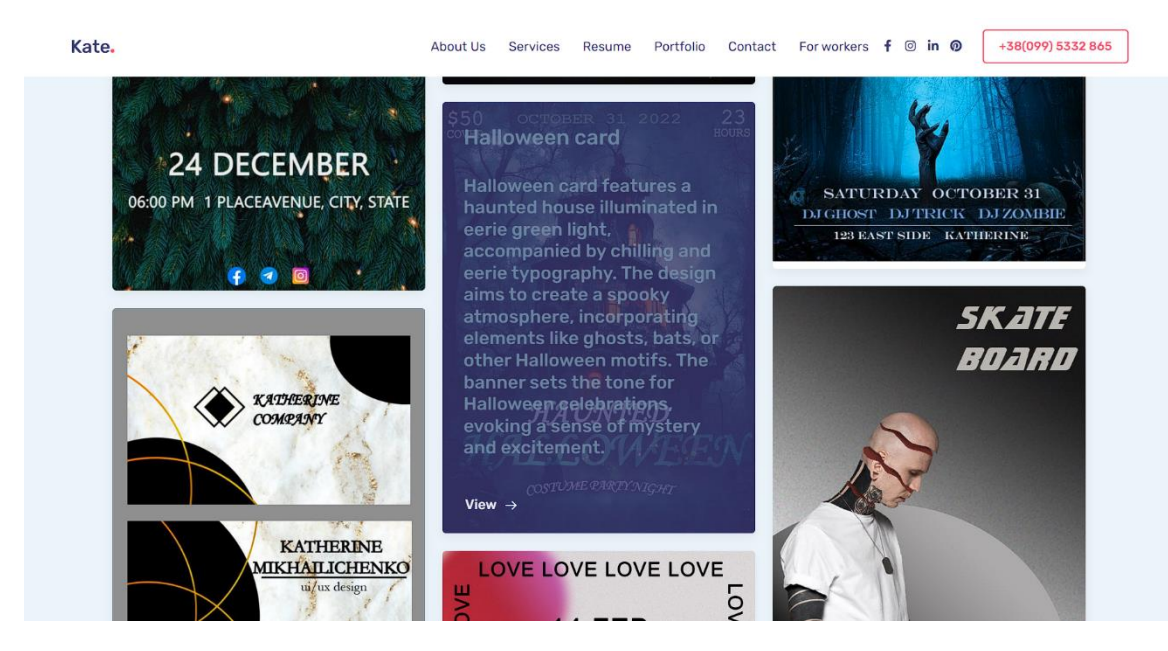

Рисунок 3.25 – Опис робіт з портфоліо

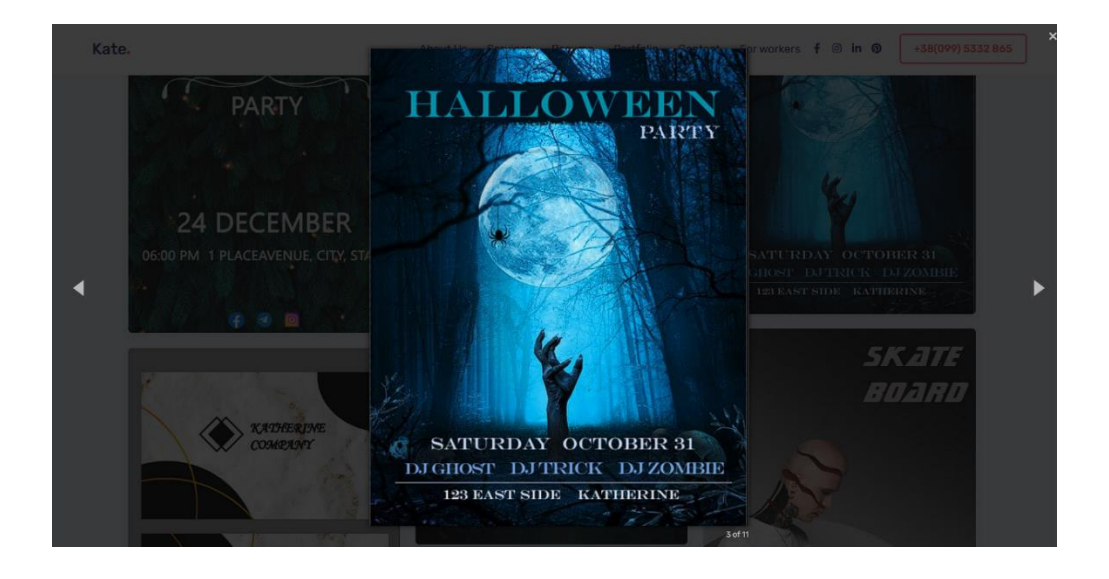

Рисунок 3.26 – Перегляд робіт з портфоліо

Вкладка з заповненням даних відвідувачів надає можливість вказати необхідну інформацію у спеціальній формі (рис. 3.27).

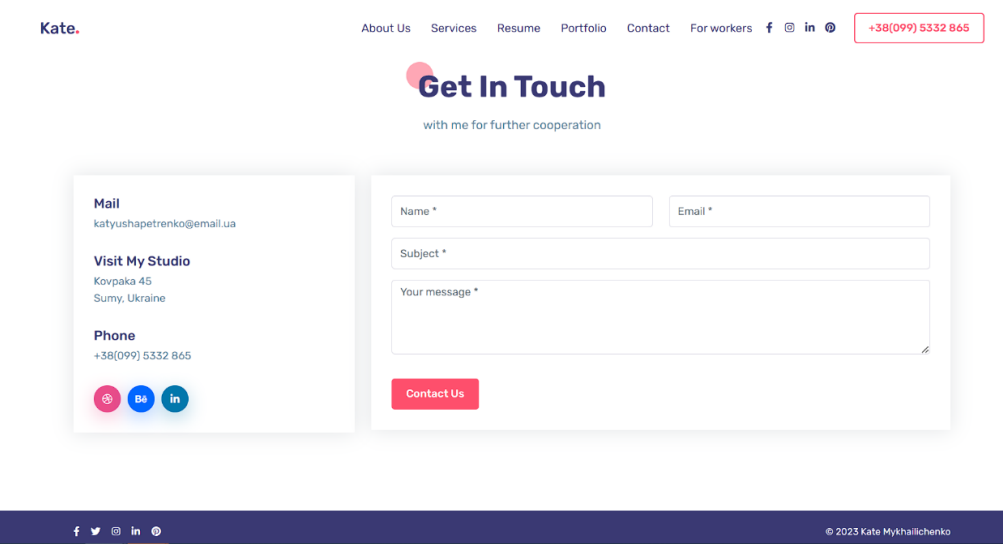

Рисунок 3.27 – Форма заповнення

Є можливість переходу на різні соціальні мережі, якщо користувачам зручніше спілкуватися там (рис. 3.28).

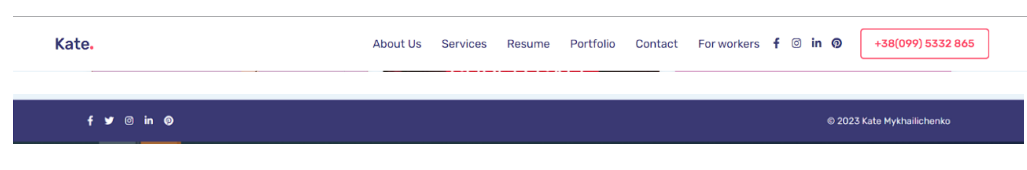

Рисунок 3.28 – Соціальні мережі

## **3.5. Робота адміністратора з web-додатком**

Для входження в систему адміністратор вводить свої дані, що вже існують в БД (рис. 3.29).

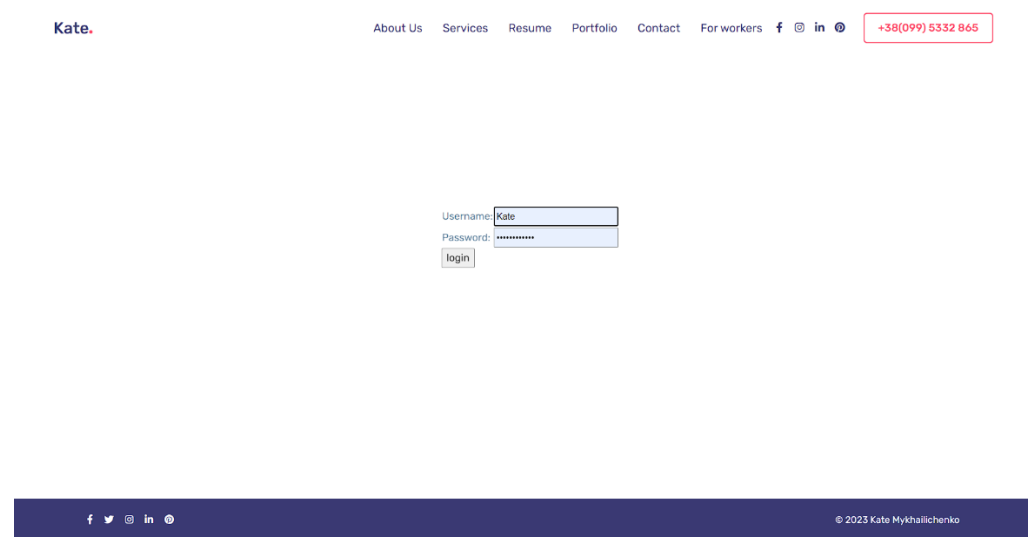

Рисунок 3.29 – Вхід до системи

Адміністратор має змогу переглядати повідомлення від користувачів, що хотіли б співпрацювати або надати якусь інформацію, щоо могла б зацікавити дизайнера (рис. 3.30).

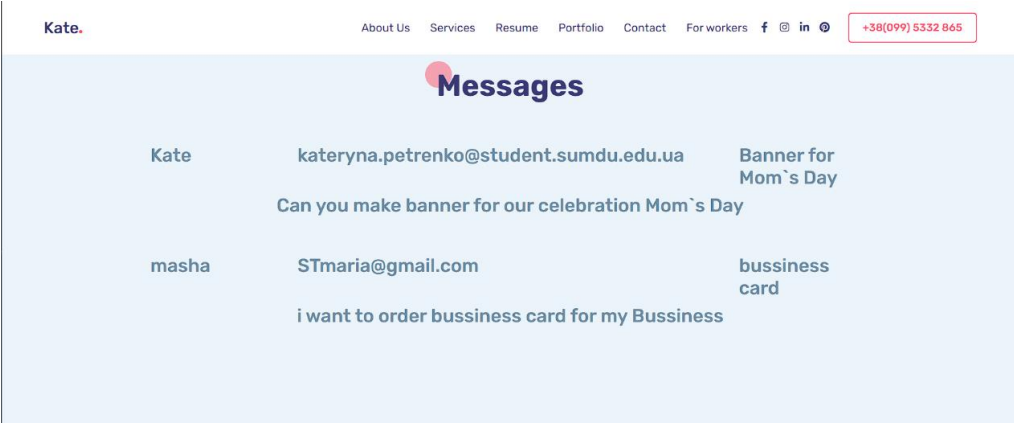

Рисунок 3.30 – Повідомлення від користувачів

Адміністратору доступна функція додаванння та видалення робіт до портфоліо у відповідній вкладці на веб-сайті (рис. 3.31-3.32).

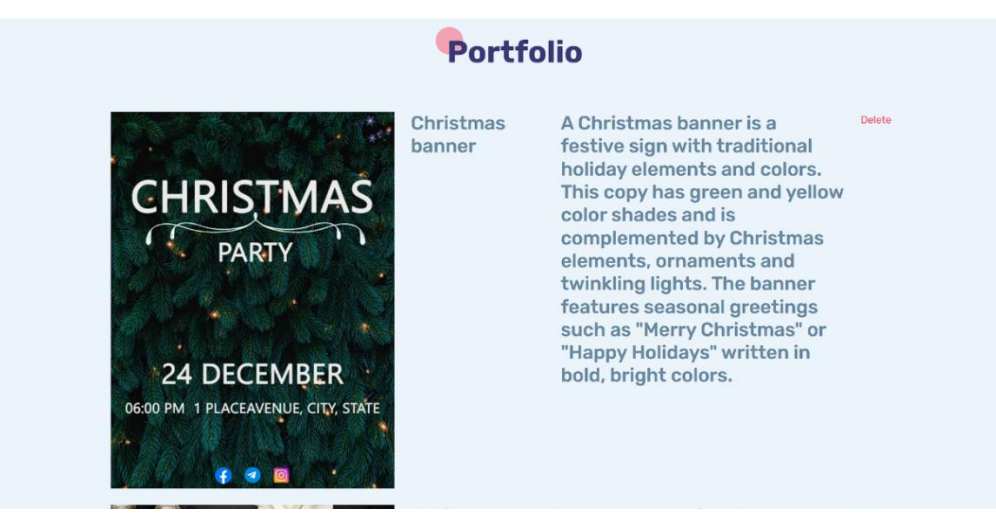

Рисунок 3.31 – Перегляд та видалення робіт

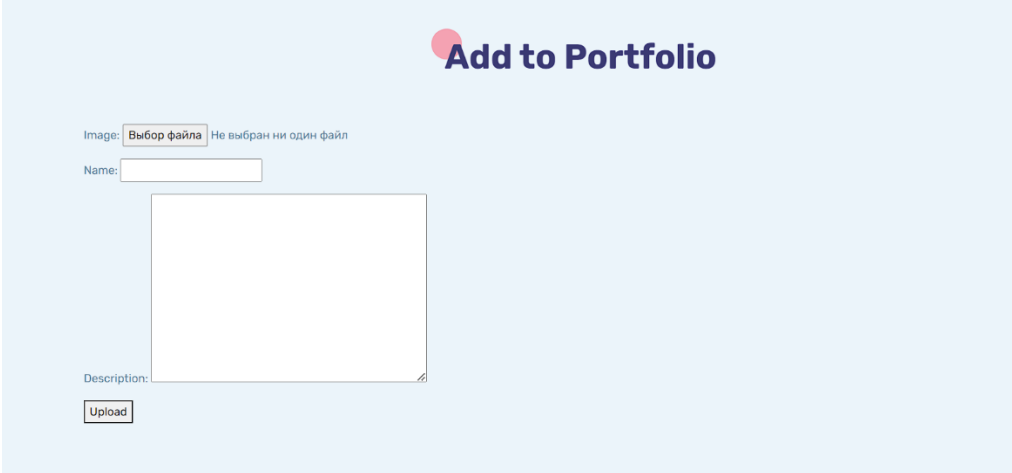

Рисунок 3.32 – Додавання робіт до портфоліо

#### **ВИСНОВКИ**

Створення сайту-портфоліо з цифрового дизайну є важливим кроком для будь-якого веб-дизайнера, який хоче продемонструвати свої навички та досвід потенційним клієнтам або роботодавцям. Протягом цього дипломного проєкту було розглянуто ключові елементи, необхідні для створення успішного сайту-портфоліо з цифрового дизайну, включаючи визначення цільової аудиторії, вибір відповідних інструментів і технологій, створення ефективної навігації, а також включення переконливого контенту і візуальних ефектів.

Дотримуючись цих рекомендацій, було розроблено функціональний і візуально привабливий сайт-портфоліо з цифрового дизайну, який ефективно представляє наші навички та досвід роботи, що покращує комунікацію та розуміння з потенційними клієнтами. Окрім того, що цей сайт слугує цінним маркетинговим інструментом, він також демонструє майстерність у сфері вебдизайну та розробки, а також здатність працювати згідно поставлених часових меж.

Загалом, процес створення сайту-портфоліо з цифрового дизайну - це складний, але корисний досвід, який вимагає зосередження на принципах дизайну, користувацькому досвіді та контент-стратегії. Завдяки знанням і навичкам, отриманим під час цього проекту, було отримано якісний досвід для подальшого розвитку і вдосконалення навичок та досягнення успіху як професійному веб-дизайнеру в конкурентній індустрії.

### **СПИСОК ВИКОРИСТАНИХ ДЖЕРЕЛ**

1. Django documentation [Електронний ресурс] – Режим доступу до ресурсу:<https://docs.djangoproject.com/en/3.2/> (дата звернення: 03.05.2023).

2. NextBillion introduces various approaches to product design [Електронний ресурс] – Режим доступу до ресурсу: <https://nextbillion.net/designing-for-social-good/> (дата звернення: 04.05.2023).

3. Lupton E. Phillips J. C. Graphic design: the new basics. 2015. URL: https://www.perlego.com/book/872375/graphic-design-the-new-basics-secondedition-revised-and-expanded-pdf (дата звернення: 08.05.2023).

5. Penin L. Introduction to Service Design: Designing the Invisible. Bloomsbury Publishing Plc, 2018 (дата звернення: 09.05.2023).

8. Інформаційна модель. Етапи створення [Електронний ресурс] – Режим доступу до ресурсу: [https://uabooks.top/1453-18-](https://uabooks.top/1453-18-%20etapi-stvorennya-nformacynoyi-model.html) etapi-stvorennya[nformacynoyi-model.html](https://uabooks.top/1453-18-%20etapi-stvorennya-nformacynoyi-model.html) (дата звернення: 07.05.2023).

9. Інформаційна модель. Step by step. URL: https://step.org.ua/konspekt/infmodel/tema2 (дата звернення: 08.05.2023).

10. Ернандес Д. Сайт-портфоліо [Електронний ресурс] / Джессіка Ернандес – Режим доступу до ресурсу:<https://www.jessicahernandez.me/> (дата звернення: 06.05.2023).

11. Косік Х. веб-додаток портфоліо [Електронний ресурс] / Христина Косік – Режим доступу до ресурсу: <https://www.bychristinakosik.com/> (дата звернення: 06.05.2023).

12. Суера Г. сайт-портфоліо [Електронний ресурс] / Грейс Суера – Режим доступу до ресурсу:<https://www.kerem.co/> (дата звернення: 04.05.2023).

13. Аарона Г. сайт-портфоліо [Електронний ресурс] / Гріва Аарона – Режим доступу до ресурсу: <https://www.aarongrieve.co.uk/> (дата звернення: 05.05.2023).

14. Бретта Ш. сайт-портфоліо [Електронний ресурс] / Ши Бретта – Режим доступу до ресурсу[: https://www.brett.land/](https://www.brett.land/) (дата звернення: 05.05.2023).

15. Journal of Interactive Marketing [Електронний ресурс] – Режим доступу до до ресурсу: <https://www.sciencedirect.com/science/article/abs/pii/S1094996805700827> (дата звернення: 05.05.2023).

16. Hassenzahl Marc and Roto Virpi. Being and doing–a perspective on user experience and its measurement. Journal of usability studies. URL: https://www.researchgate.net/publication/330506332 interfaces72 (дата звернення: 08.05.2023).

17. Siew Lee Chang, Muhammad Kamarul Kabilan. Using social media as e-Portfolios to support learning in higher education: a literature analysis. Journal of computing in higher education. C. 5–12. URL: https://link.springer.com/article/10.1007/s12528-022-09344-z (дата звернення: 08.05.2023).

18.Structured analysis and design technique. DBpedia. URL: [https://dbpedia.org/page/Structured\\_analysis\\_and\\_design\\_technique](https://dbpedia.org/page/Structured_analysis_and_design_technique) (дата звернення: 21.05.2023).

## **ДОДАТОК А. ТЕХНІЧНЕ ЗАВДАННЯ**

## **ТЕХНІЧНЕ ЗАВДАННЯ**

**на розробку інформаційної системи «Web-додаток портфоліо робіт фахівця з цифрового дизайну»**

ПОГОДЖЕНО:

Старший викладач кафедри

інформаційних технологій

Бойко О.В.

Студент групи ІТ-92-0/2

\_\_\_\_\_\_\_\_\_\_\_ Михайліченко К.І.

### **1. Призначення й мета створення веб-додатку**

#### **1.1 Призначення веб-додатку**

Веб-додаток портфоліо робіт з цифрового дизайну призначений для демонстрації робіт дизайнера, основної інформації про спектр послуг та автоматизації процесу продажу послуг.

#### **1.2 Мета створення веб-додатку**

Метою даного проекту є вихід на нові ринки, тобто здобуття нових замовників, навіть за межами проживання, демонстрація стилю виконаних робіт, створення власного іміджу та візитки дизайнера за рахунок розробки відповідного веб додатку портфоліо робіт з цифрового дизайну.

Також даний вид демонстрації робіт слугує для полегшення пошуку потрібного фахівця, створення власного портфоліо та надання інформації про дизайнера.

#### **1.3 Цільова аудиторія**

Цільовою аудиторією даного проекту є дизайнер та клієнти сайту портфоліо які зацікавлені в придбанні онлайн послуг. Відвідувачі сайту, які безпосередньо зацікавлені в перегляді галереї робіт.

### **2 Вимоги до веб-додатку**

### **2.1 Вимоги до веб-додатку в цілому**

### **2.1.1 Вимоги до структури й функціонування веб-додатку**

Веб додаток портфоліо робіт з цифрового дизайну повинен бути реалізований за допомогою веб-інструментів та забезпечувати визначений набір функціональних можливостей.

Кінцевий продукт даного проекту має бути представлений вебдодатком, який містить якісне інформаційне наповнення та графічні матеріали.

### **2.1.2 Вимоги до персоналу**

Для підтримки та експлуатації веб-додатку не потрібні спеціальні технічні навички від персоналу, окрім загальних навичок роботи з ПК та стандартним веб-браузером.

### **2.1.3 Вимоги до збереження інформації**

Вся інформація, що міститься у веб-додатку, буде зберігатися в базі даних, що створена з використанням системи управління базами даних MySQL.

#### **2.1.4 Вимоги до розмежування доступу**

Розроблюваний веб-додаток має бути загальнодоступним у мережі Інтернет. Права доступу до інформації розмежовані за групами користувачів: адміністратор, відвідувач та користувач. Адміністратор має необмежений доступ до даних з правами перегляду та видалення даних. Доступ до адміністративної панелі надається за спеціальним логіном та паролем.

Користувач додатку, може виконувати замовлення на послуги, виконувати пошук за проектами та відстеження статусу замовлення. Користувач може залишити коментарі.

Відвідувач сайту, має право перегляду галереї робіт без функції замовлення.

#### **2.2 Структура веб-додатку**

### **2.2.1 Загальна інформація про структуру веб-додатку**

Веб-додаток складається з колекції сторінок, які також включені до головного меню як пункти.

Розділи мають такі назви та характеристики:

– головна – на сторінці зображені головне меню та карусель з галереєю робіт;

– про дизайнера – основна інформація про автора сайту;

– комерційна інформація – інформація про ціну кожного виду послуг;

– новини – останні, цікаві події пов'язані з діяльністю дизайнера;

– контакти – список всіх можливих видів зв'язку з дизайнером;

– відгуки – відгуки, які залишили користувачі скориставшись послугами;

– кабінет – особистий кабінет користувача.

#### **2.2.2 Навігація**

Для зручної навігації повинно бути створене меню, що забезпечить швидке переміщення користувача по всім доступним сторінкам веб-додатку. Меню має бути закріплене і розташовуватися в хедері на кожній сторінці.

### **2.2.3 Наповнення веб-додатку (контент)**

Для створення веб додатку буже застосована мова програмування Python та [веб-фреймворк Django.](https://developer.mozilla.org/ru/docs/Learn/Server-side/Django)

За допомогою панелі керування, використовуючи інформацію з бази даних буде відбуватися заповнення та редагування контенту.

Інформацію, яка повинна буде розміщуватися на сайті має надавати дизайнер, включаючи всі дані про дизайнера, про надання послуг та графічні роботи.

## **2.2.4 Дизайн та структура додатку**

Дизайн веб-додатку має бути виконаний за схемою обраних кольорів, підібраних за палеткою. Інформаційні блоки, графічні матеріали та інші елементи веб-сторінок повинні мати зручне і логічне розташування. Кожна сторінка, буде виконана у стилі головної сторінки. Різниться лише наповнення головного блоку.

Розташування елементів на головній сторінці веб-додатку схематично показано на рисунку А.1.

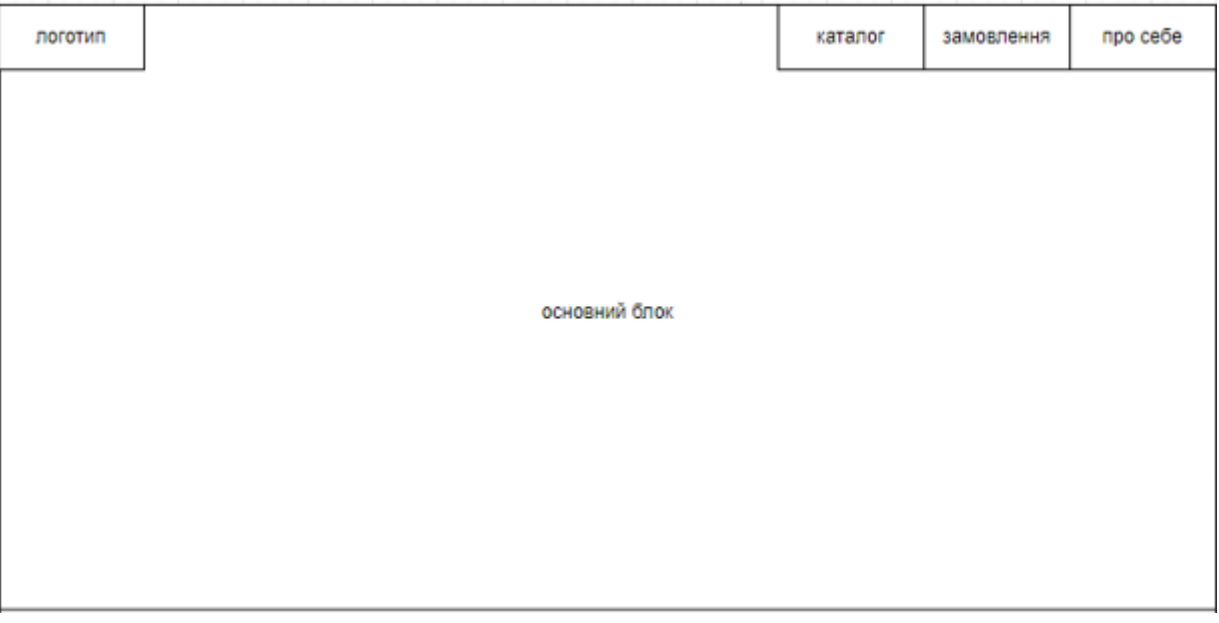

Рисунок А.1 – Схема головної сторінки

## **2.2.5 Система навігації (карта веб-додатку)**

Карта веб-додатку зображена на рисунку А.2.

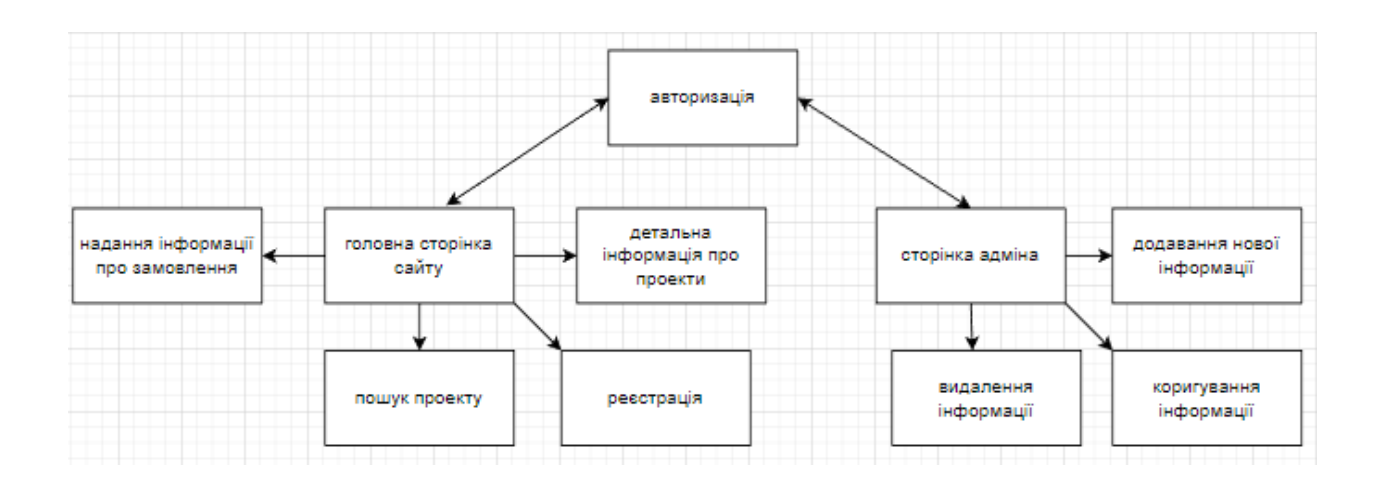

Рисунок А.2 – Карта веб-додатку

## **2.3 Вимоги до функціонування системи**

### **2.3.1 Потреби користувача**

Потреби користувача, визначені на основі рішення замовника, представлені у таблиці А.1.

Таблиця А.1 – Потреби користувача

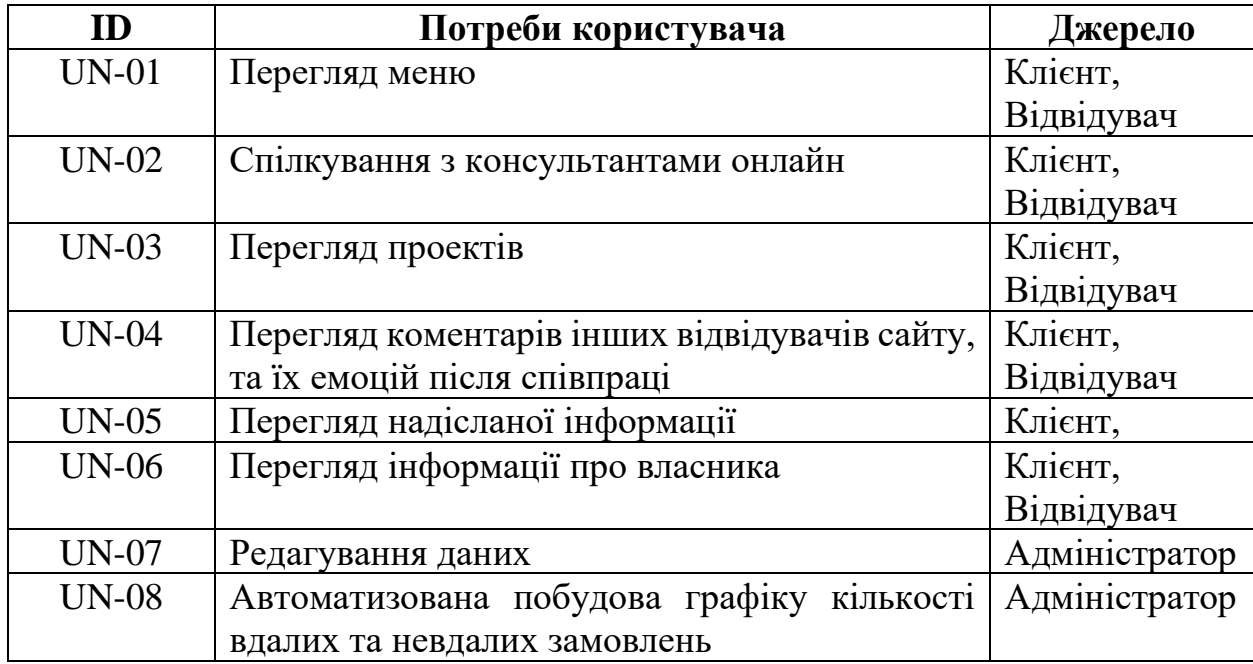

### **2.3.2 Функціональні вимоги**

Проаналізувавши потреби користувачів та персоналу веб-додатку було визначено наступні вимоги:

- наявність реєстрації та авторизації клієнтів;
- швидкі відповіді на запити потенційних роботодавців;
- пошук інформації по важливим словам на веб-сайті;

– наявність панелі адміністратора для додавання, редагування та видаленні інформації з веб-сайту;

– можливість автоматизованого формування графіку вдалих та невдалих замовлень за місяць.

### **2.3.3 Системні вимоги**

Даний розділ визначає, розподіляє та вказує на системні вимоги, визначені розробником. Їх перелік наведений в таблиці А.2.

| ID      | Системні вимоги         | Пріоритет | Опис                                                                                                    |
|---------|-------------------------|-----------|----------------------------------------------------------------------------------------------------|
|         |                         | 3         |                                                                                                    |
| $SR-01$ | Наявність модуля запису | M         | Надає можливість                                                                                                    |
|         |                         |           | клієнту здійснити                                                                                                    |
|         |                         |           | онлайн-замовлення                                                                                                    |
| SR-02   | Каталог робіт           | M         | Формує портфоліо                                                                                                    |
|         |                         |           | робіт                                                                                                    |
| $SR-03$ | Каталог послуг          | S         | Формує можливість                                                                                                    |
|         |                         |           | перегляду послуг                                                                                                    |
| $SR-04$ | База даних із           | M         | Надає можливість                                                                                                    |
|         | замовленнями            |           | відображати                                                                                                    |
|         |                         |           | заброньовані послуги                                                                                                    |
|         |                         |           | дізнатися<br>Ta and the state of the state of the state of the state of the state of the state of the state of the state of the state of the state of the state of the state of the state of the state of the state of the state of the sta |
|         |                         |           | адміністратору<br>про                                                                                                    |
|         |                         |           | існуючі замовлення                                                                                                    |
| $SR-05$ | База даних з контентом  | M         | Відповідає<br>3a                                                                                                    |
|         |                         |           | Be <sub>6</sub><br>заповнення                                                                                                    |
|         |                         |           | додатку контентом                                                                                                    |

Таблиця А.2 – Системні вимоги

Продовження таблиці А.2

|              |                        | 3 |                                               |
|--------------|------------------------|---|-----------------------------------------------|
| SR-06        | База даних з цінами на | M | Надає<br>можливість                           |
|              | послуги                |   | подальшого                                    |
|              |                        |   | відображення цін на                           |
|              |                        |   | всі види послуг                               |
| $SR-07$      | База даних з акціями   |   | Відповідає<br>за                              |
|              |                        |   | відображення акцій та                         |
|              |                        |   | пропозицій<br>$B1$ Д                          |
|              |                        |   | дизайнера                                     |
| <b>SR-08</b> | Наявність модуля       | S | Надає можливість                              |
|              | зворотного зв'язку     |   | клієнту зв'язатися<br>$\overline{\mathbf{3}}$ |
|              |                        |   | дизайнером                                    |
| SR-09        | Панель адміністратора  | M | Відповідає<br>за                              |
|              |                        |   | подальше наповнення                           |
|              |                        |   | та<br>редагування                             |
|              |                        |   | контенту                                      |
|              |                        |   | адміністратором                               |

Умовні позначення в таблиці А.2:

- Must have (М) вимоги, які повинні бути реалізовані в системі;
- Should have  $(S)$  вимоги, які мають бути виконані, але вони можуть почекати своєї черги;

– Could have (C) – вимоги, які можуть бути реалізовані, але вони не є центральною ціллю проекту.

## **2.4 Вимоги до видів забезпечення**

## **2.4.1 Вимоги до інформаційного забезпечення**

Реалізація веб-додатку відбувається з використанням:

- Django;
- Python;
- MySQL 8.0.

## **2.4.2 Вимоги до лінгвістичного забезпечення**

Веб-додаток має бути виконаний англійською мовою, а зміст та наповнення з застосуванням мови програмування Python.

### **2.4.3 Вимоги до програмного забезпечення**

Програмне забезпечення клієнтської частини повинне задовольняти наступним вимогам:

– Веб-браузер: Internet Explorer 7.0 і вище, або Firefox 3.5 і вище, або

Opera 9.5 і вище, або Safari 3.2.1 і вище, або Chrome 2 і вище.

### **3 Склад і зміст робіт зі створення веб-додатку**

Докладний опис етапів роботи зі створення веб-додатку наведено в таблиці А.3.

Таблиця А.3 **–** Етапи створення веб-додатку

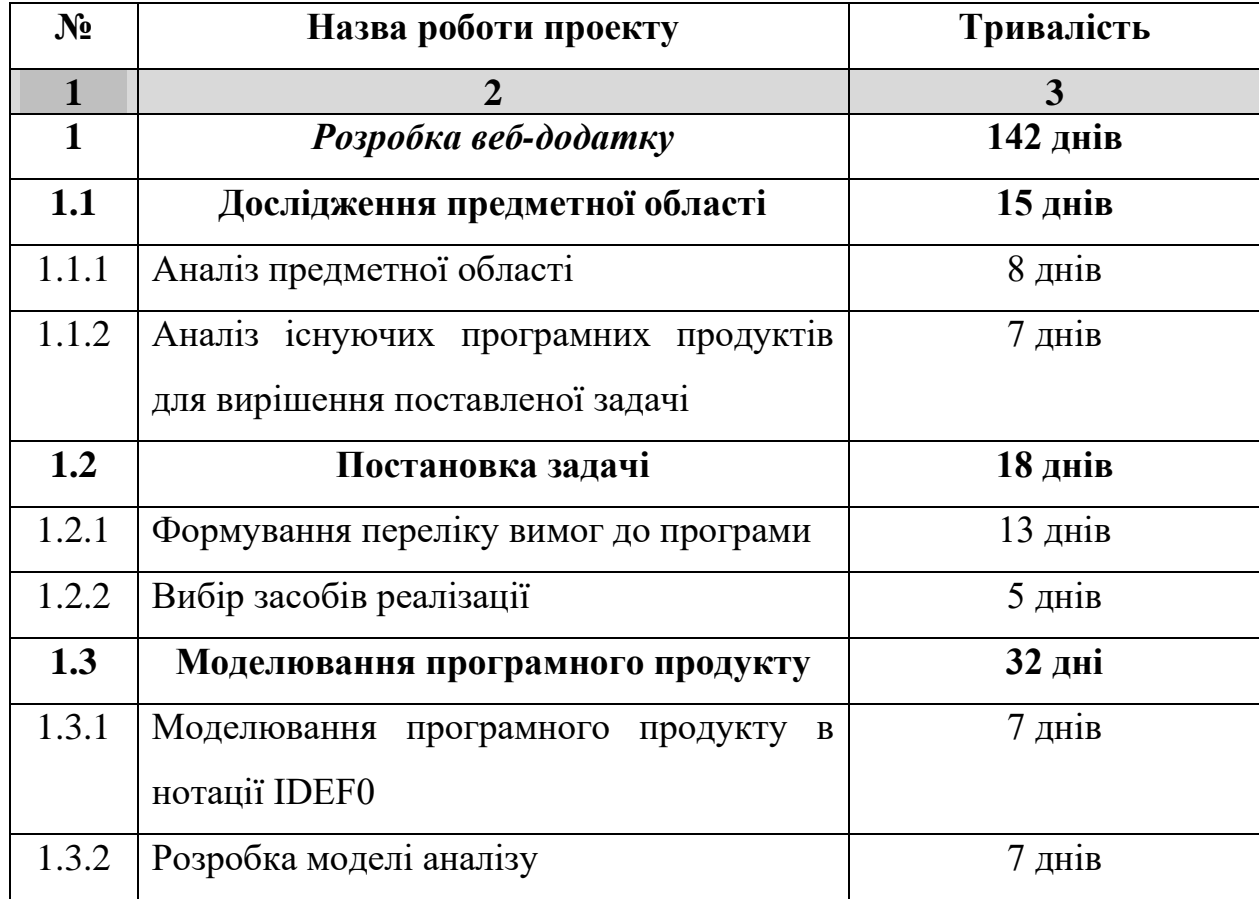

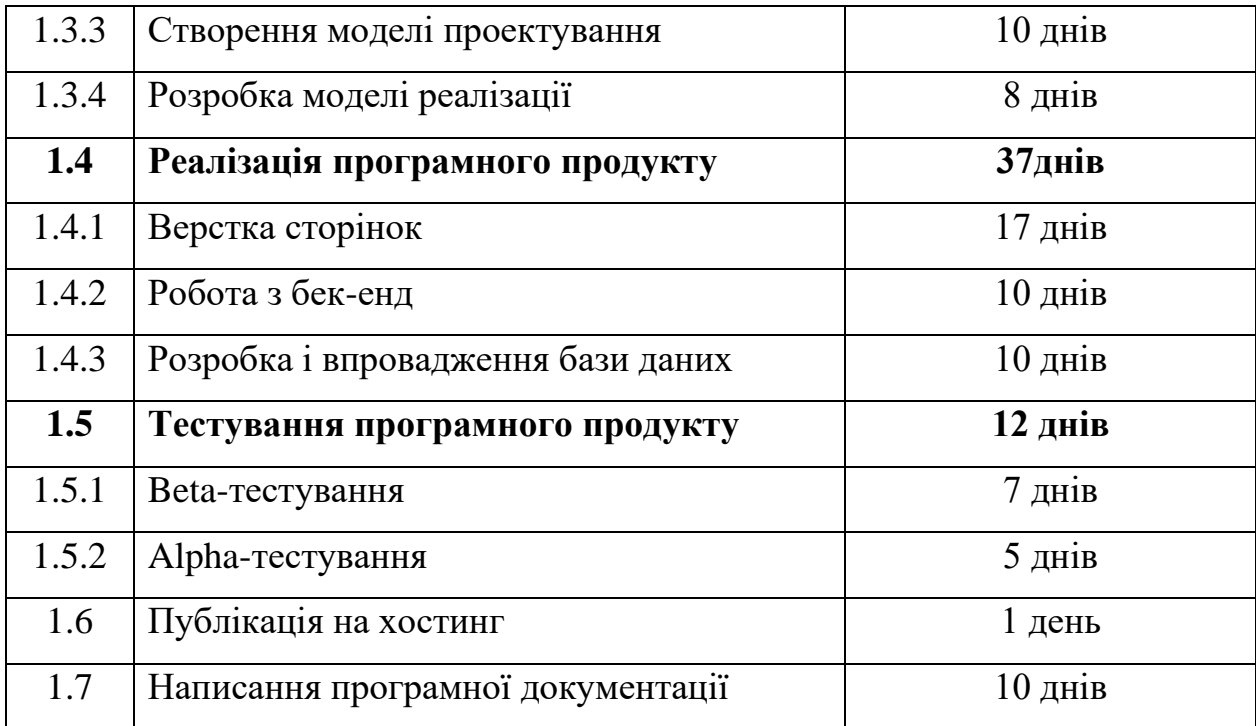

# **4 Вимоги до складу й змісту робіт із введення веб-додатку в експлуатацію**

Веб додаток має бути затверджений та розміщений на хостингу, тому необхідно придбати доменне ім'я та місце на хостингу. На хостинг переноситься веб-додаток і наповнення бази даних з подальшою їх доробкою.

### **ДОДАТОК Б. ПЛАНУВАННЯ РОБІТ**

#### **Б.1. Планування дипломного проекту**

Підрозділ планування роботи над дипломним проєктом зі створення сайту-портфоліо є важливою складовою загального проекту. У цій частині було окреслено конкретні кроки та графік виконання проєкту, а також визначено будь-які потенційні проблеми та стратегії їх вирішення.

Ефективне планування роботи має вирішальне значення для того, щоб проект був завершений вчасно і в рамках бюджету, а кінцевий результат відповідав поставленим цілям і завданням. Розбиваючи проект на керовані завдання і встановлюючи реалістичні терміни, є можливість підтримувати фокус і динаміку протягом усього проекту і уникати будь-яких непотрібних затримок або невдач.

Було надано детальний огляд робочого плану, включаючи ключові етапи та результати, а також конкретні ролі та обов'язки кожного члена команди. Також виз-начено будь-які потенційні ризики або перешкоди, з якими є можливість зіткнутися під час проєкту, і окреслено стратегії для зменшення ризиків і забезпечення успішного завершення проєкту.

Загалом, підрозділ планування роботи є невід'ємною частиною дипломного проекту зі створення сайту-портфоліо з цифрового дизайну, що забезпечує дорожню карту для успішного завершення проекту і створює основу для отримання високоякісного кінцевого результату, який відповідає потребам цільової аудиторії.

### **Б.2. Деталізація мети проекту методом SMART**

Деталізацію мети проєкту виконують за допомогою SMART-методу. Це дозволяє більш конкретно представити призначення розроблюваного продукту. Для виконавця даного проекту формат постановки SMART-мети такий: «Розробити web-додаток портфоліо з цифрового дизайну для залучення потенційних клієнтів та збільшення прибутку дизайнера до 25 травня 2023 року».

Результати деталізації методом SMART наведено в таблиці Б.1.

Таблиця Б.1 – Деталізація мети проекту методом SMART

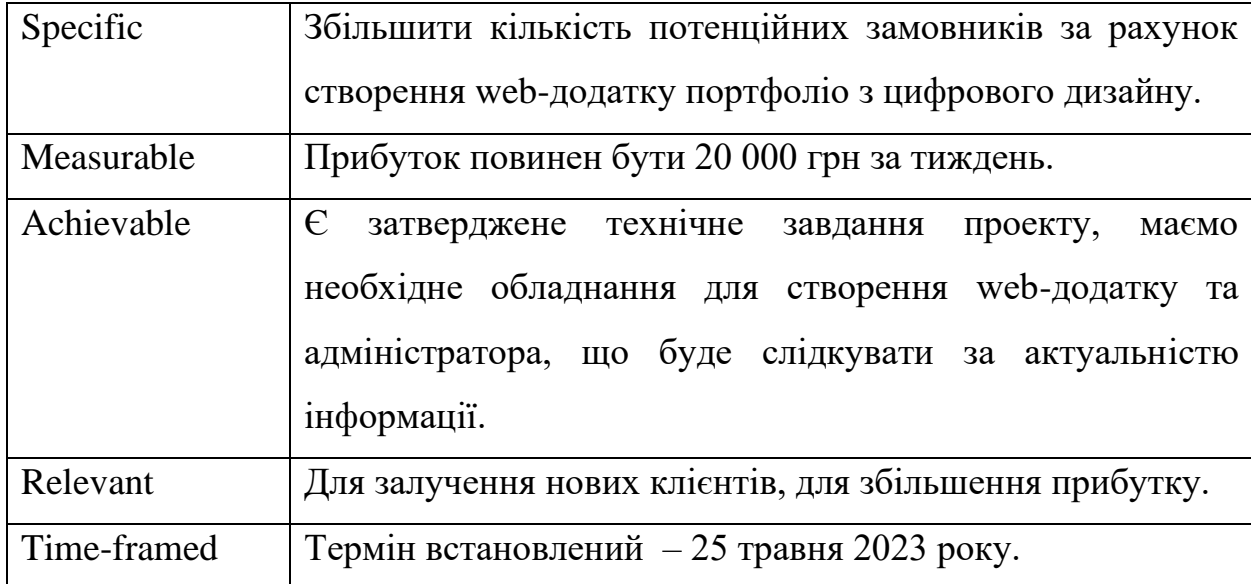

### **Б.3. Планування змісту робіт**.

Розбиття робіт (WBS) - це ієрархічна діаграма, яка розбиває проект на менші, більш керовані компоненти. Мета WBS - допомогти керівникам проектів організувати і спланувати різні завдання і дії, необхідні для завершення проекту. Кожен компонент WBS представляє окремий результат, а структура дає чітке уявлення про обсяг проекту та всі необхідні компоненти для його успішного завершення.

WBS ділить проект на менші, більш керовані компоненти, що називаються робочими пакетами, які можуть бути призначені окремим членам команди для виконання. Робочі пакети потім розбиваються на менші, більш конкретні завдання, створюючи ієрархічну структуру, яка дозволяє менеджерам проекту бачити проект в цілому на високому рівні, в той же час маючи можливість заглиблюватися в деталі окремих завдань.

Розбиваючи проект на менші компоненти, WBS допомагає менеджерам проекту виявити залежності між різними завданнями, а також потенційні зони ризику. Це дозволяє їм більш ефективно розподіляти ресурси, більш ефективно контролювати хід виконання та виявляти потенційні проблеми до того, як вони стануть значними.

Загалом, WBS є цінним інструментом для менеджерів проектів, забезпечуючи структурований підхід до планування та управління проектами, що дозволяє командам працювати більш ефективно та результативно. Він допомагає гарантувати, що проекти будуть завершені вчасно, в рамках бюджету та відповідно до бажаних стандартів якості, а також покращує комунікацію та співпрацю між членами команди.

На рисунку Б.1. представлено WBS-структуру робіт проекту.

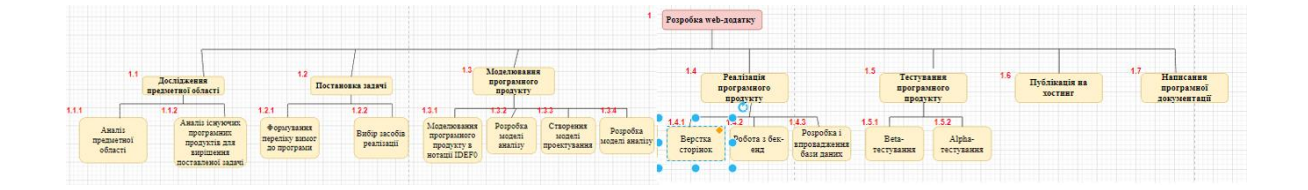

Рисунок Б.1 – WBS-структура робіт проекту

## **Б.4. Планування структури виконавців.**

На рисунку Б.1 представлено організаційну структуру планування проекту. Список виконавців, які функціонують у даному проекті, описано в таблиці Б.2.

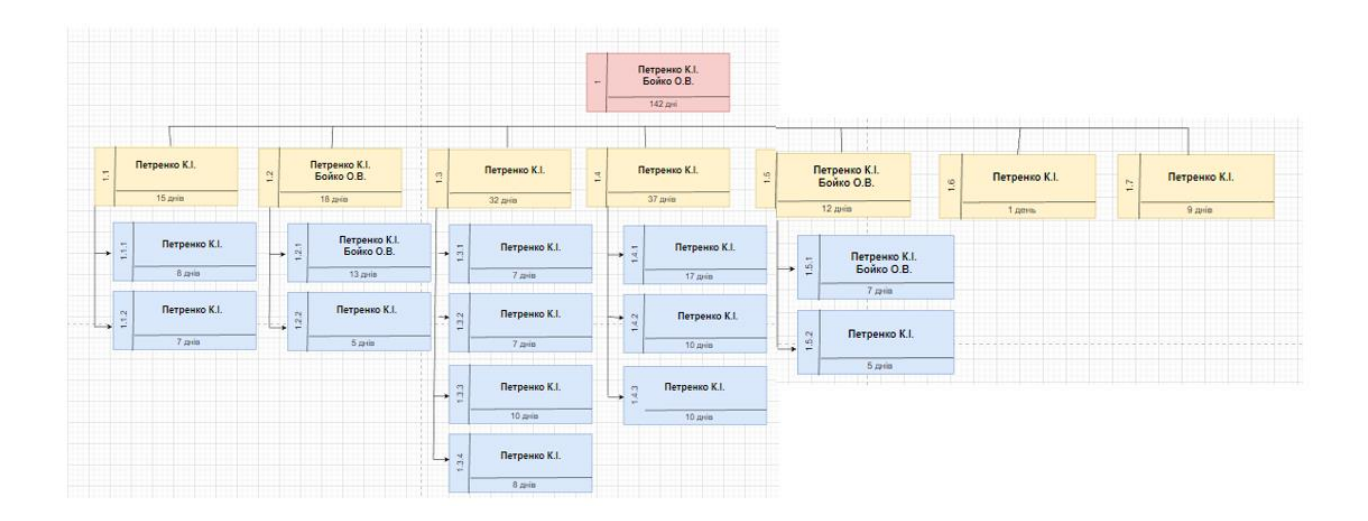

Рисунок Б.2 – ОBS-структура робіт проекту

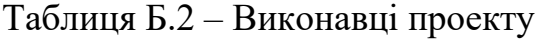

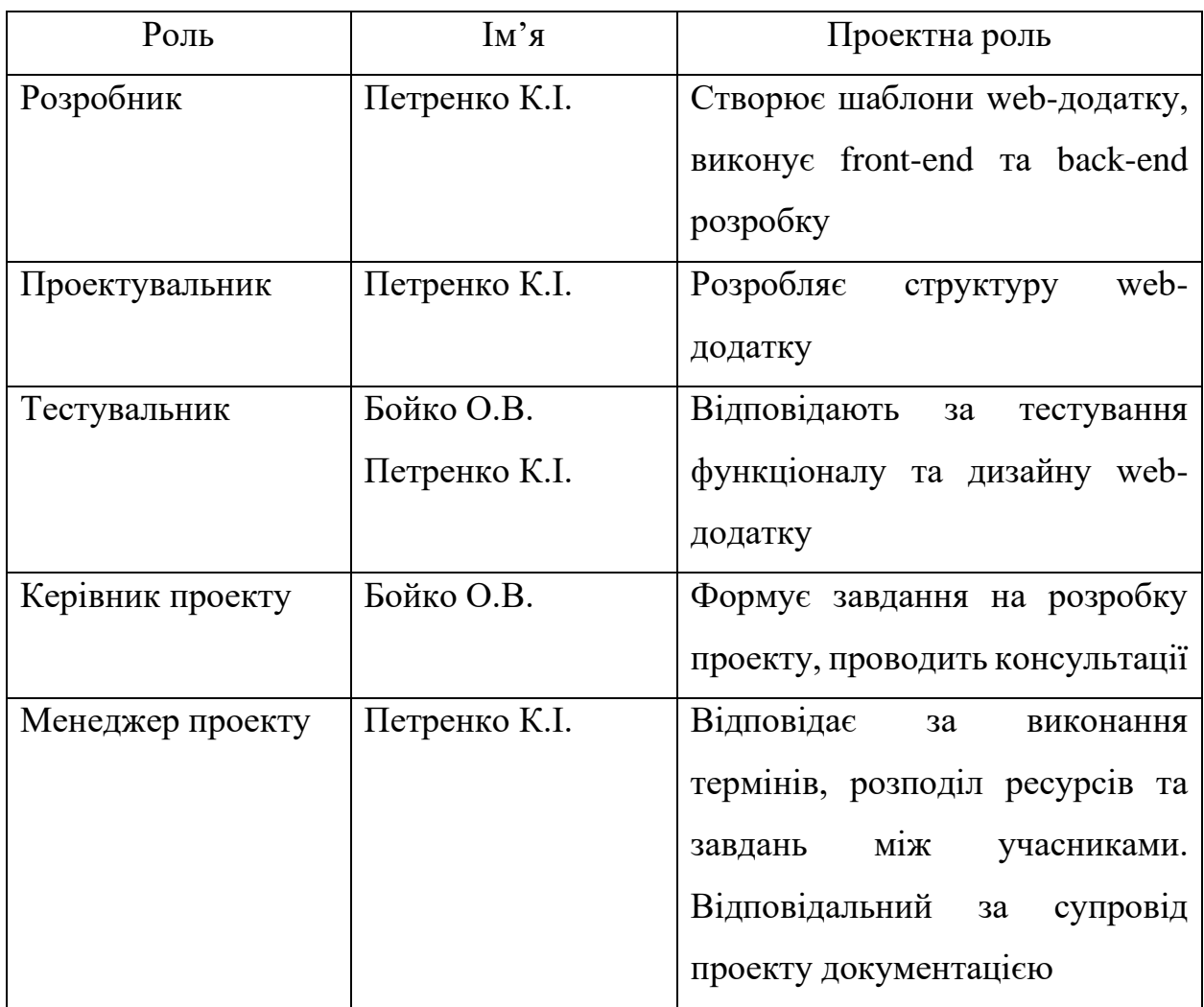

### **Б.5. Діаграма Ганта**

Діаграма Ганта - це популярний інструмент управління проектами, який використовується для візуалізації графіків і термінів проекту. Діаграма забезпечує чітке і наочне представлення завдань, термінів, залежностей і етапів проекту, що полегшує проектним менеджерам і членам команди ефективне планування і управління проектами.

Діаграма Ганта дозволяє менеджерам проектів легко відстежувати прогрес, виявляючи потенційні затримки або проблеми і вносячи необхідні корективи в план проекту. Члени команди також можуть використовувати діаграму для визначення пріоритетності завдань і термінів, а також для того, щоб переконатися, що завдання виконані вчасно і в рамках бюджету.

Однією з ключових переваг використання діаграми Ганта є те, що вона забезпечує чітке і наочне представлення плану проекту, що полегшує зацікавленим сторонам розуміння обсягу і термінів проекту. Діаграма також допомагає покращити комунікацію та співпрацю між членами проектної команди, оскільки кожен чітко розуміє свої ролі та обов'язки, а також те, як його робота вписується в загальний план проекту.

Календарний графік даного проекту представлено на рисунках Б.5-Б.6.

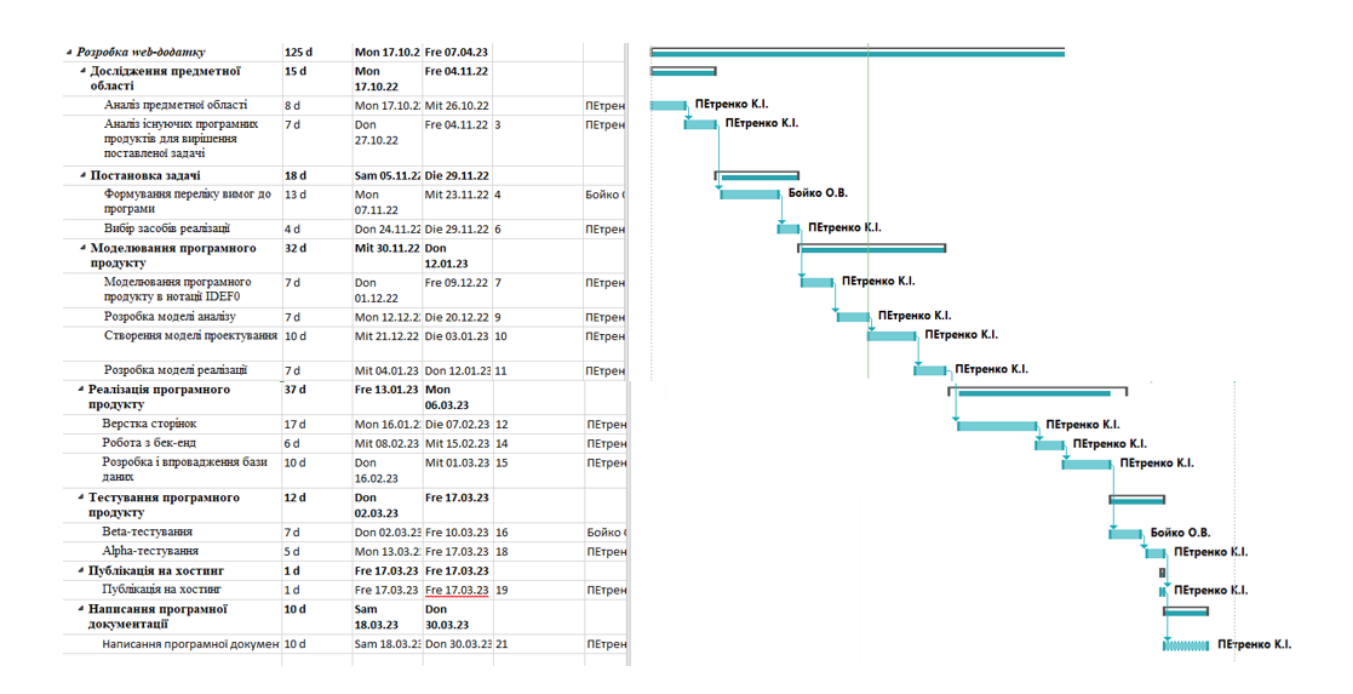

Рисунок Б.5 – Календарний графік проекту

#### **Б.6. Управління ризиками проекту**

Управління проектними ризиками - це процес виявлення, оцінки та визначення пріоритетності ризиків, які можуть вплинути на успішне завершення проекту. Мета управління ризиками - мінімізувати негативний вплив ризиків на проект, одночасно максимізуючи можливості для успіху.
Управління ризиками є невід'ємною частиною управління проектом, і воно повинно здійснюватися протягом усього життєвого циклу проекту.

Ефективне управління ризиками може допомогти мінімізувати негативний вплив ризиків на проект, а також виявити можливості для успіху. Наприклад, визначивши потенційні ризики на ранній стадії, керівники проектів можуть вжити заходів для їх пом'якшення до того, як вони стануть значними проблемами. Аналогічно, визначивши потенційні можливості, керівники проектів можуть вжити заходів, щоб скористатися ними і підвищити ймовірність успіху проекту.

У таблиці Б.3 представлено шкалу для класифікації ризиків за величиною впливу на проект та ймовірністю виникнення.

Таблиця Б.3 – Шкала оцінювання ризиків за ймовірністю виникнення та величиною впливу

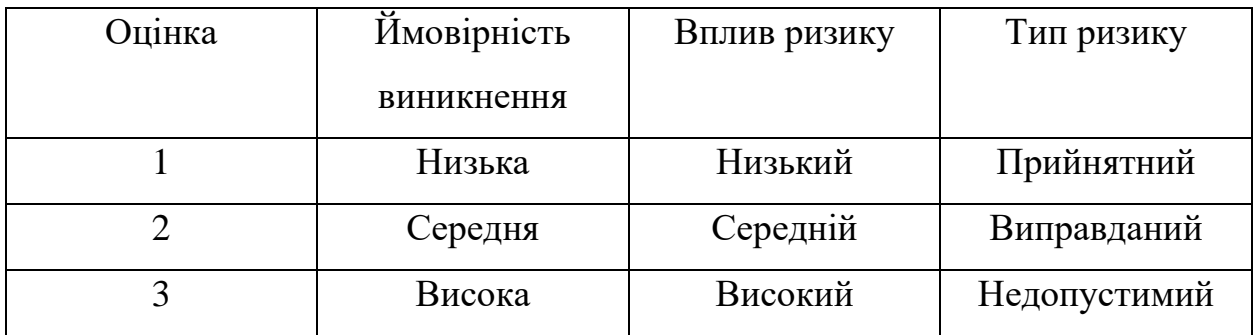

Визначені ризики для даного проекту наведено в таблиці Б.4. У результаті планування реагування було отримано матрицю ймовірності виникнення ризиків та їх впливу. Результати занесено в таблицю Б.5. Зеленим кольором позначено прийнятні ризики, жовтим – виправдані, а червоним – недопустимі.

| $N_2$<br>ризику | Назва (опис) ризику                               | Ймовірність<br>$(0,1-0,9)$ | Вплив<br>$(0,05-0,8)$ | Ранг |
|-----------------|---------------------------------------------------|----------------------------|-----------------------|------|
| $\mathbf{1}$    | Непорозуміння<br>між<br>розробником та замовником | 0,1                        | 0,2                   | 0,03 |
| $\overline{2}$  | Поява<br>альтернативного<br>продукту              | 0,3                        | 0,4                   | 0,12 |
| 3               | Нечітке завдання на розробку                      | 0,5                        | 0,4                   | 0,2  |
| $\overline{4}$  | кваліфікація<br>Низька<br>розробників             | 0,1                        | 0,8                   | 0,08 |
| 5               | Неоптимальний розподіл часу                       | 0,3                        | 0,4                   | 0,12 |
| 6               | Зміна ТЗ                                          | 0,5                        | 0,4                   | 0,2  |
| $\overline{7}$  | Помилки<br>програмним<br>3<br>забезпеченням       | 0,1                        | 0,1                   | 0,01 |
| 8               | Відсутність<br>електроенергії<br>через тривоги    | 0,3                        | 0,4                   | 0,12 |
| 9               | Нестача робочої сили                              | 0,3                        | 0,2                   | 0,06 |
| 10              | Хвороба учасника проекту                          | 0,1                        | 0,2                   | 0,03 |

Таблиця Б.4 – Оцінка ймовірності, впливу та рангу ризиків

| Ймовірність | Вплив загрози (ризику) |          |           |          |          |
|-------------|------------------------|----------|-----------|----------|----------|
| ризику (Й)  | Дуже                   | Малий    | Середній  | Великий  | Дуже     |
|             | малий                  |          |           |          | великий  |
|             | 0,05                   | 0,1      | 0,2       | 0,4      | 0,8      |
| 0,9         |                        |          |           |          |          |
| 0,7         |                        |          |           |          |          |
| 0,5         |                        |          |           | R3(0,20) |          |
|             |                        |          |           | R6(0,20) |          |
| 0,3         |                        |          | R9(0.06)  | R2(0,12) |          |
|             |                        |          |           | R5(0.12) |          |
|             |                        |          |           | R8(0.12) |          |
| 0,1         |                        | R7(0.01) | R1(0.03)  |          | R4(0.08) |
|             |                        |          | R10(0.03) |          |          |

Таблиця Б.5 – Матриця ймовірності та впливу ризиків на проект

Класифікація ризиків за рівнем, відповідно до отриманого значення індексу, представлена в таблиці Б.6. У таблиці Б.7 описано ризики проекту та стратегії реагування на кожен з них.

Таблиця Б.6 – Шкала оцінювання за рівнем ризику

| $N_{2}$ | Назва       | Межі                            | Ризики, які входять (номера) |
|---------|-------------|---------------------------------|------------------------------|
|         | Прийнятні   | $0,005 \leq R \leq 0,05$   1,10 |                              |
|         | Виправдані  | $0,05 < R \le 0,14$             | 2,4,5,7,8,9                  |
|         | Недопустимі | $0,14 < R \le 0.72$             | 3,6                          |

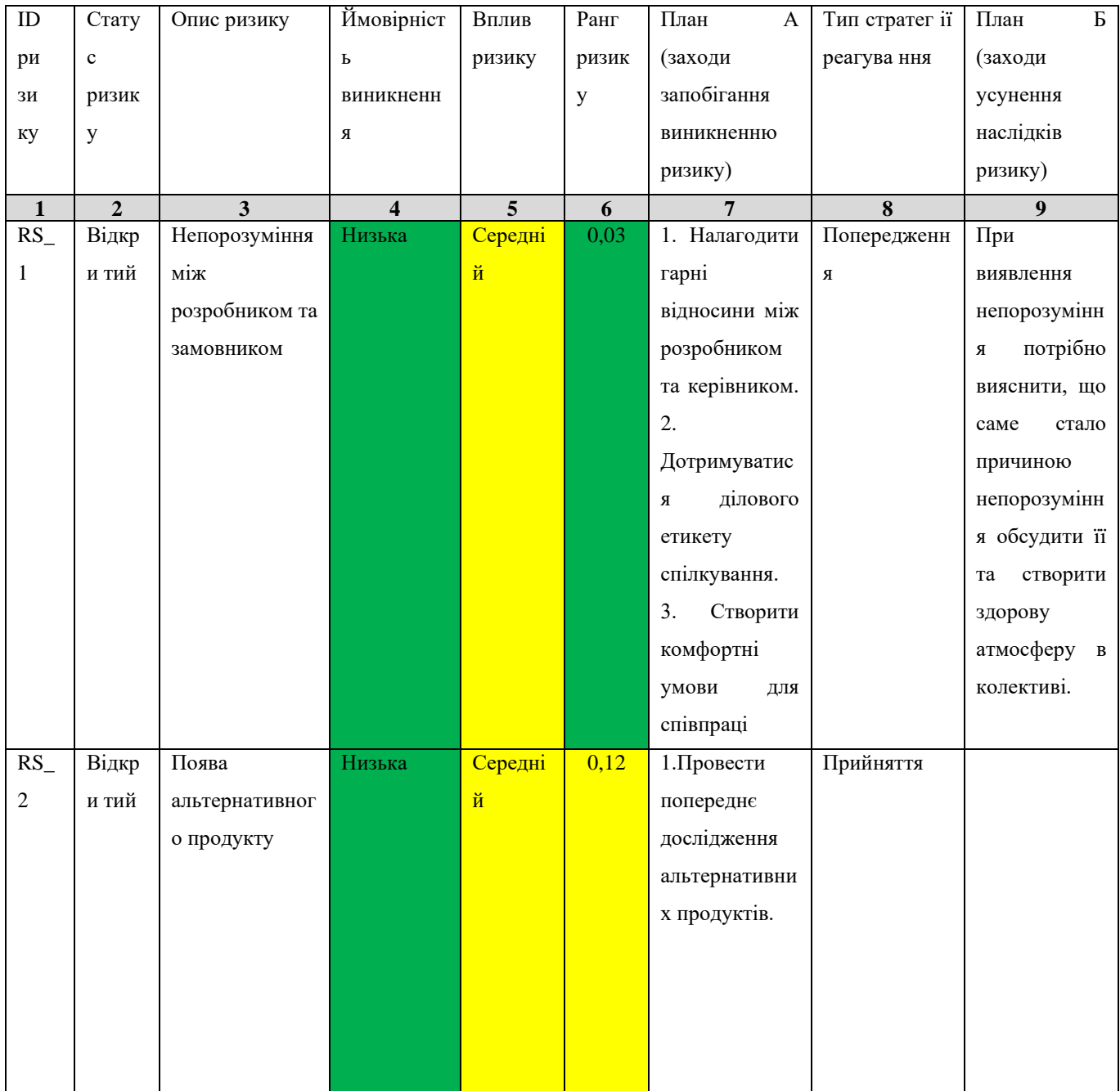

## Таблиця Б.7 – Ризики та стратегії реагування

## Продовження таблиці Б.7

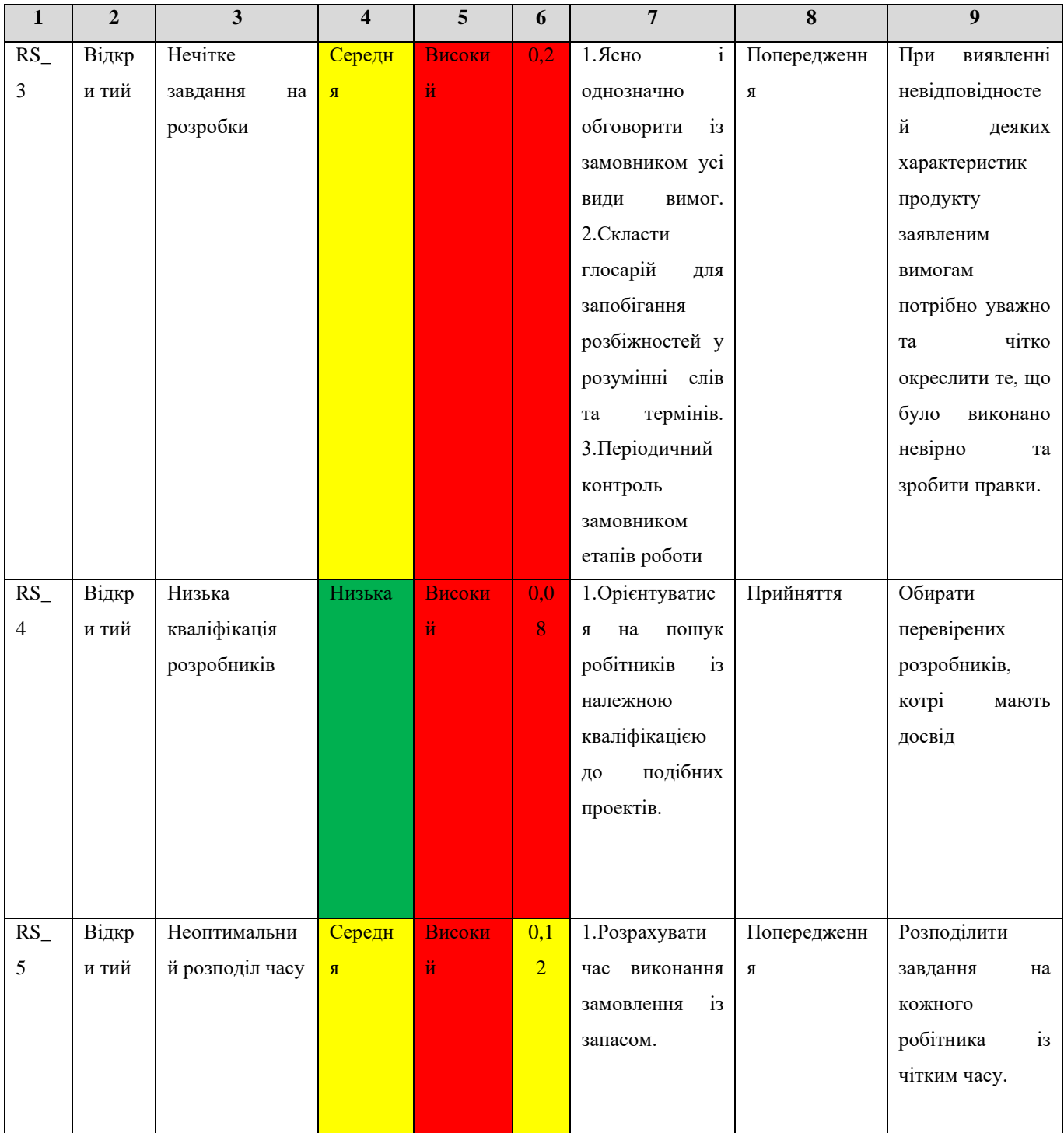

## Продовження таблиці Б.7

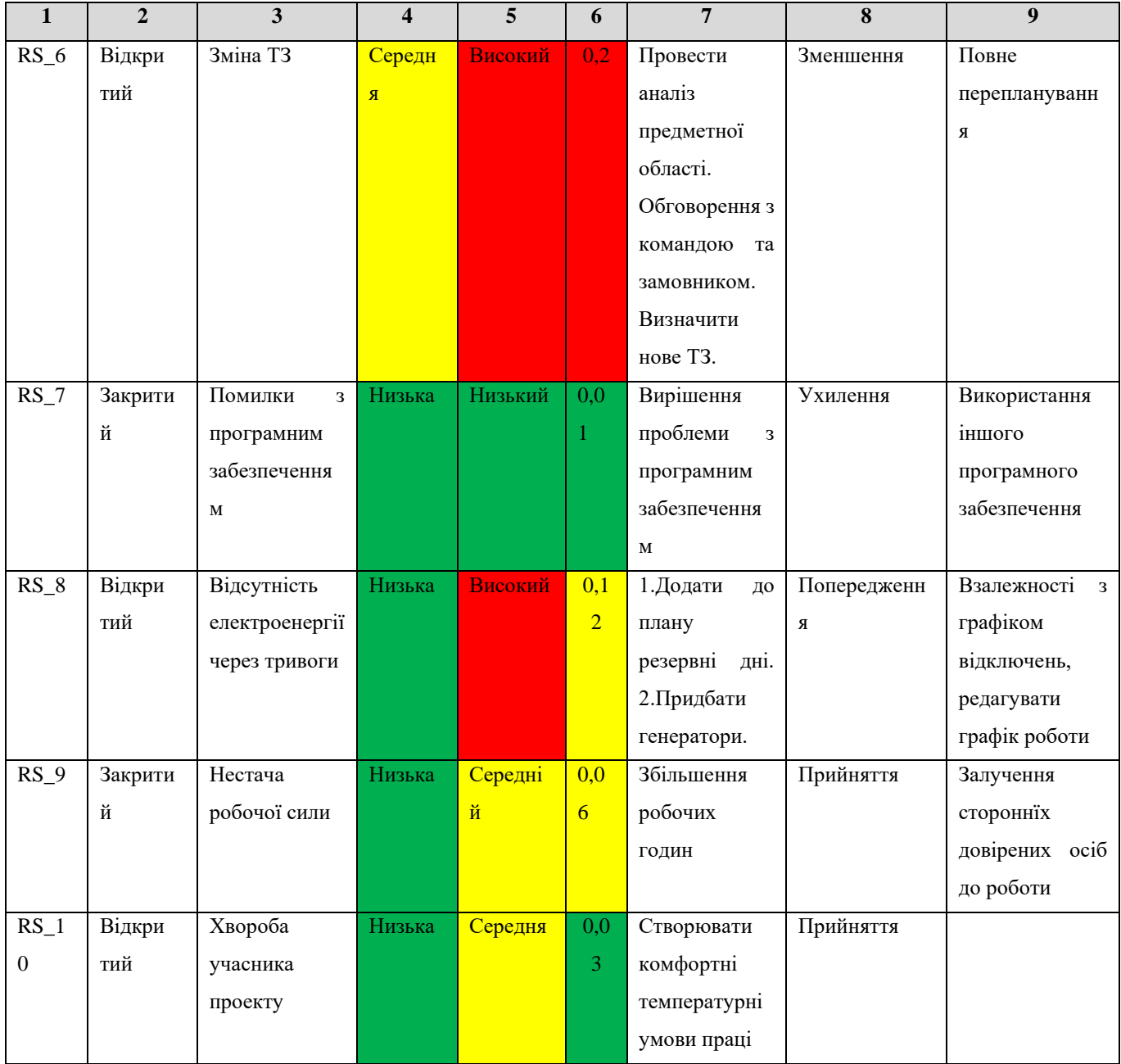